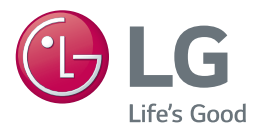

# *BRUGERVEJLEDNING 3D Blu-ray™/ Hjemmeteatersystem til DVD*

*Du bedes læse brugervejledningen grundigt igennem, før du betjener enheden. Gem brugervejledningen til evt. senere brug.*

*LHB655W (LHB655W, S65T1-S, S65T1-C, S65T1-W, W4-2) LHA755W (LHB755W, S65T1-S, S65T1-C, S65T1-W, W4-2)*

# <span id="page-1-0"></span>**Oplysninger om sikkerhed**

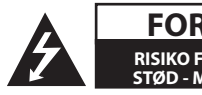

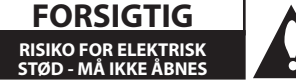

**ADVARSEL:** FOR AT NEDSÆTTE RISIKOEN FOR ELEKTRISK STØD BØR LÅGET (ELLER BAGSIDEN) IKKE FJERNES. INDEHOLDER INGEN DELE, SOM KAN UDSKIFTES AF BRUGEREN. REPARATIONER BØR UDFØRES AF KVALIFICEREDE SERVICETEKNIKERE.

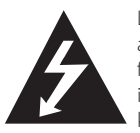

Lynet i en ligesidet trekant er en advarsel til brugeren om, at der forefindes uisoleret farlig spænding inden for produktets område, som kan være af tilstrækkelig styrke til at

udgøre en risiko for elektrisk stød for personer.

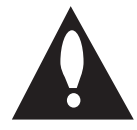

Udråbstegnet i en ligesidet trekant skal henlede brugerens opmærksomhed på, at der findes vigtige betjenings- og vedligeholdelsesinstruktioner (service) i det

skriftlige materiale, som følger med produktet.

**ADVARSEL:** FOR AT NEDSÆTTE RISIKOEN FOR BRAND ELLER ELEKTRISK STØD BØR PRODUKTET IKKE UDSÆTTES FOR REGN ELLER FUGT.

**FORSIGTIG:** Apparatet bør ikke udsættes for vand (dryp eller sprøjt), og man bør ikke placere genstande fyldt med væsker, såsom vaser, på apparatet.

**ADVARSEL:** Dette udstyr må ikke installeres på en snæver plads som f.eks. bogskab eller lignende.

**FORSIGTIG:** Brug ikke højspændingsprodukter omkring dette produkt (f.eks. elektriske fluesmækkere). Dette produkt kan fejle på grund af elektrisk stød.

**FORSIGTIG:** Blokér ikke nogen som helst af ventilationsåbningerne. Installér produktet i henhold til fabrikantens anvisninger. Huller og åbninger i kabinettet er til ventilation og for at sikre en pålidelig betjening af produktet samt beskytte det mod overopvarmning. Åbningerne må aldrig blokeres ved, at produktet placeres på en seng, en sofa, et tæppe eller lignende overflader. Dette produkt bør ikke placeres i en indbygget installation så som en bogreol eller et rack, med mindre der er tilstrækkelig ventilation, eller at man har fulgt fabrikantens anvisninger.

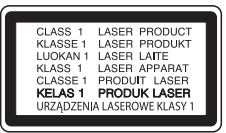

**FORSIGTIG:** Dette produkt anvender et lasersystem. For at sikre korrekt brug af dette produkt bedes man læse denne brugervejledning grundigt igennem og gemme den til fremtidig brug. Hvis der kræves vedligeholdelse af enheden, så skal man kontakte en autoriseret serviceforhandler. Brug af nogen som helst betjeningsfunktioner, justeringer eller andre procedurer end de, der er specificeret heri, kan resultere i farlig strålingseksponering.

For at undgå direkte eksponering fra laserstråler skal man ikke forsøge at åbne produktets hus.

#### **VÆR FORSIGTIG med hensyn til strømkablet**

For de fleste apparater anbefales det, at de forbindes til et særligt kredsløb:

dvs. et kredsløb med enkelt udløb, som kun yder strøm til dette apparat, og som ikke har andre udgange eller tilknyttede kredsløb. For at være sikker bør du kontrollere specifikationssiden i denne brugermanual. Lad være med at overbelaste vægstikdåserne. Overbelastede stikdåser, løse eller beskadigede stikdåser, forlængerledninger, flossede strømkabler eller beskadiget eller knækket kabelisolering er farligt. Enhver af disse situationer kan resultere i elektrisk stød eller brand. Med mellemrum bør du kontrollere kablerne til dit apparat, og hvis det ser ud, som om de er beskadigede eller slidte, så tag stikket ud. Lad være med at bruge apparatet, og få kablet skiftet ud med en nøjagtig udskiftningsdel af en autoriseret servicetekniker. Beskyt strømkablet mod fysisk eller mekanisk misbrug og undgå at vride det, knække det, klemme det, klemme det i en dør og træde på det. Vær særlig opmærksom på stik, stikdåser og der, hvor kablet kommer ud fra apparatet. Strømstikket er adskillet enhed. I tilfælde af en nødsituation, skal strømstikket være let tilgængelig.

Denne enhed er udstyret med et bærbart batteri eller akkumulator.

**Sådan fjernes batteriet eller batteripakken på sikker vis fra udstyret:** Følg monteringstrinnene i modsat rækkefølge, når du fjerner det gamle batteri eller batteripakken. Du skal sørge for korrekt bortskaffelse af dine gamle batterier eller batteripakker på de særlige opsamlingssteder på genbrugsstationen, så de ikke forurener miljøet og udgør en mulig fare for menneskers og dyrs helbred. Batterier og batteripakker må ikke bortskaffes sammen med andet affald. Det anbefales, at du bruger genopladelige batterier, og akkumulatorer. Batteriet må ikke udsættes for kraftig varme, såsom solskin, ild eller lignende.

#### **Sådan smider du dit gamle apparat ud**

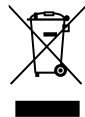

- 1. Alle elektriske og elektroniske produkter skal smides ud et andet sted end gennem den kommunale affaldsordning ved hjælp af specielle indsamlings-faciliteter, der er organiseret af staten eller de lokale myndigheder.
- 2. Korrekt bortskaffelse af dit gamle apparat er med til at forhindre mulige skadevirkninger på miljøet og menneskelig sundhed.
- 3. Mere detaljerede oplysninger om bortskaffelse af dit gamle apparat kan fås ved at kontakte dit lokale kommunekontor, renovationsselskab eller den butik, hvor du købte produktet.

#### **Bortskaffelse af batterier/akkumulatorer**

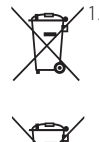

1. Symbolet kan være kombineret med de kemiske symboler for kviksølv (Hg), kadmium (Cd) eller bly (Pb), hvis batteriet indeholer mere end 0,0005% kviksølv, 0,002% kadmium eller 0,004% Pb bly.

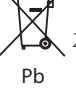

2. Alle batterier/akkumulatorer bør bortskaffes på separat vis, og ikke som husholdningsaffald, men via specielle opsamlingssteder, der er udpeget af de offentlige eller lokale myndigheder.

- 3. Når du bortskaffer dine gamle batterier/akkumulatorer på korrekt vis, hjælper du med til at forhindre mulige negative konsekvenser på miljøet samt på dyrs og menneskers sundhed.
- 4. Ønsker du yderligere oplysninger om bortskaffelse af dine gamle batterier/akkumulatorer, skal du kontakte de offentlige myndigheder, genbrugspladsen eller butikken, hvor du købte produktet.

### **Overensstemmelseserklæring**

# C€ 0197

Herved LG Electronics europæiske shared service center BV, erklærer, at dette 3D BLU-RAY HJEMME BIOGRAF overholder de væsentlige krav og øvrige relevante krav i direktiv 1999/5/EF. Den komplette overensstemmelseserklæring kan anmodes gennem følgende postadresse:

LG Electronics European Shared Service Center B.V. European Standard Team Krijgsman 1 1186 DM Amstelveen The Netherlands

eller anmod om den på vores særlige websted om overensstemmelseserklæring: http://www.lg.com/global/support/cedoc/cedoc#

Denne enhed er et 2,4 GHz

bredbåndstransmissionssystem, der er beregnet til anvendelse i alle EU-medlemsstater og EFTA-lande.

## **Bemærkninger til Copyrights**

- Fordi AACS (Advanced Access Content System) er godkendt som indholdsbeskytelsessystem til Blu-ray-diskformat, der svarer til anvendelsen af CSS (Content Scramble System) til DVDformat, er der visse restriktioner på afspilning, analogt udgangssignal, osv., af AACS-beskyttet indhold. Betjeningen af dette produkt og restriktionerne på dette produkt kan variere afhængig af købstidspunkt, da disse restriktioner muligvis benyttes og/eller ændres af AACS, efter produktionen af dette produkt.
- Desuden bruges BD-ROM Mark og BD+ yderligere som indholdsbeskyttelsessystemer til Blu-ray-diskformat, hvilket pålægger visse restriktioner, herunder afspilning af BD-ROM Mark og/eller BD+ beskyttet indhold. Du kan kontakte et autoriseret Kundeservicecenter og få yderligere oplysninger om AACS, BD-ROM Mark, BD+ eller dette produkt.
- Mange BD-ROM/DVD diske er kodet med kopibeskyttelse. Derfor bør du kun tilslutte din afspiller direkte til TV'et og ikke til en VCR (videobåndoptager). Hvis du tilslutter den til en VCR, resulterer det i et forvrænget billede fra kopibeskyttede diske.
- Dette produkt indeholder ophavsretlig beskyttelsesteknologi, som er beskyttet af U.S. patenter og andre intellektuelle ejendomsrettigheder. Brug af denne ophavsretlige beskyttelsesteknologi skal godkendes af Rovi Corporation og er kun beregnet til visning i hjemmet og andre begrænsede visningsanvendelser, med mindre andet er godkendt af Rovi. Reverse engineering eller adskillelse er forbudt.
- Under den amerikanske ophavsretlovgivning og ophavsretlovgivningen i andre lande, kan uautoriseret optagelse, anvendelse, visning, distribution eller revision af TV-programmer, videobånd, BD-ROM diske, DVD'ere, CD'ere og andre materialer gøre dig til genstand for privatretligt ansvar og/eller strafansvar.

## **Vigtig meddelelse om TVfarvesystem**

Farvesystemet i denne afspiller varierer afhængig af de aktuelt afspillede diske.

Når afspilleren fx afspiller en disk, der er optaget i et NTSC-farvesystem, udsendes billedet som et NTSCsignal.

Det er kun et multisystem farve-TV, der kan modtage alle signaler, der udsendes fra afspilleren.

- Hvis du har et PAL farvesystem TV, vises der udelukkende forvrængede billeder, når du bruger diske eller videoindhold, der er optaget i NTSC.
- I et multisystem farve-TV ændres farvesystemet automatisk i henhold til indgangssignalerne. Hvis farvesystemet ikke ændres automatisk, skal du slukke for enheden og tænde for den igen, for at få vist normale billeder på skærmen.
- Selv om diskindholdet, optaget i NTSC farvesystem, vises korrekt på dit TV, er det muligvis ikke optaget på korrekt vis på din optager.

# >FORSIGTIG

- y Hvis du ser 3D indhold i længere tid, kan det forårsage svimmelhed eller træthed.
- Det anbefales, at personer med svagt helbred, børn og gravide kvinder ikke bør se 3D film.
- Hvis du får hovedpine, bliver træt eller svimmel, når du ser 3D indhold, anbefales det kraftigt, at du stopper afspilningen og tager en pause, indtil du har det godt igen.

# **Indholdsfortegnelse**

### **[Sådan kommer du i gang](#page-1-0)**

- [Oplysninger om sikkerhed](#page-1-0)
- [Introduktion](#page-7-0)
- [Spilbare diske og symboler, der](#page-7-0)  [bruges i denne vejledning](#page-7-0)
- 9 [Om de viste symboler "](#page-8-0) $Q$ "
- [Regionskode](#page-8-0)
- [Systemvalg](#page-8-0)
- [Fjernbetjening](#page-9-0)
- [Frontpanel](#page-10-0)
- [Bagpanel](#page-10-0)

### **[Tilslutning](#page-11-0)**

- [Placering af systemet](#page-11-0)
- [Højttalertilslutning](#page-12-0)
- [Sådan tilslutter du højttalerne til](#page-12-0)  [afspilleren](#page-12-0)
- [Tilslutning af baghøjttalerne til den](#page-12-0)  [trådløse modtager](#page-12-0)
- [Trådløs højtalerforbindelse](#page-13-0)
- [Opsætning af den trådløse modtager](#page-13-0)  [for første gang](#page-13-0)
- [Manuel parring af trådløs modtager](#page-13-0)
- [Tilslutninger til dit TV](#page-14-0)
- 16 Hyad er SIMPLINK?
- [ARC \(Audio Return Channel\) funktion](#page-15-0)
- [Indstilling af opløsning](#page-16-0)
- [Antennetilslutning](#page-17-0)
- [Sådan tilslutter du en ekstern enhed](#page-17-0)
- [AUX-tilslutning](#page-17-0)
- [OPTISK IN tilslutning](#page-18-0)
- [Sådan tilslutter du til dit hjemmenetværk](#page-19-0)
- [Ledningstrukket netværksforbindelse](#page-19-0)
- [Ledningstrukket netværksindstilling](#page-20-0)

## **[Systemindstilling](#page-22-0)**

- [Startopsætning](#page-22-0)
- [Indstillinger](#page-23-0)
- [Justering af Indstillinger](#page-23-0)
- [Menuen \[NETVÆRK\]](#page-24-0)
- [Menuen \[DISPLAY\]](#page-25-0)
- [Menuen \[SPROG\]](#page-26-0)
- [Menuen \[LYD\]](#page-27-0)
- [Menuen \[LÅS\]](#page-28-0)
- [Menuen \[ANDET\]](#page-29-0)
- [Lydeffekt](#page-31-0)

### **[Betjening](#page-32-0)**

- [Hovedmenuvisning](#page-32-0)
- [Sådan bruges \[Hjemme\]-menuen](#page-32-0)
- [Afspilning af tilsluttede enheder](#page-33-0)
- [Afspilning af en disk](#page-33-0)
- [Afspilning af en Blu-ray 3D-disk](#page-33-0)
- [Afspilning af en fil på disk/USB](#page-34-0)[enhed](#page-34-0)
- [Sådan afspiller du en fil på en](#page-35-0)  [android-enhed](#page-35-0)
- [Afspilning af en fil på en](#page-36-0)  [netværksserver](#page-36-0)
- [Tilslutning til hjemmenetværksserver til](#page-36-0)   $P<sub>C</sub>$
- [Om SmartShare-software til pc](#page-36-0)
- [Overførsel af SmartShare-software til](#page-36-0)  [pc](#page-36-0)
- [Installation af SmartShare-software til](#page-36-0)  [pc](#page-36-0)
- [Deling af filer og mapper](#page-37-0)
- [Systemkrav](#page-37-0)
- [Generel afspilning](#page-38-0)
- [Grundlæggende operationer for video](#page-38-0)  [og lyd indhold](#page-38-0)
- [Grundlæggende operationer for](#page-38-0)  [fotoindhold](#page-38-0)
- [Sådan bruger du menuen Disk](#page-38-0)
- [Genoptag afspilning](#page-39-0)
- [Hukommelse for sidste scene](#page-39-0)
- [On-Screen-visning](#page-40-0)
- [Sådan styres videoafspilning](#page-40-0)
- [Sådan styres fotovisning](#page-41-0)
- [Avanceret afspilning](#page-42-0)
- [Gentagelse af afspilning](#page-42-0)
- [Sådan gentager du et specielt afsnit](#page-42-0)
- [Afspilning med start fra valgt tid](#page-42-0)
- [Valg af et undertekstsprog](#page-43-0)
- [Lytte til en anden lydkilde](#page-43-0)
- [Sådan ser du fra en anden vinkel](#page-43-0)
- [Sådan ændrer du tv'ets skærmformat](#page-43-0)
- [Sådan ændrer du undertekstens](#page-44-0)  [sidekode](#page-44-0)
- [Sådan ændrer du billedstatus](#page-44-0)
- [Sådan får du vist oplysninger om](#page-45-0)  [indhold](#page-45-0)
- [Sådan ændrer du visning af](#page-45-0)  [indholdsfortegnelse](#page-45-0)
- [Sådan vælger du en undertekstfil](#page-45-0)
- [Sådan lytter du til musik under et](#page-46-0)  [diasshow](#page-46-0)
- [Afspilningsfilen er indkodet i 3D](#page-46-0)
- [Avancerede funktioner](#page-47-0)
- [Sådan drager du fordel af du BD-](#page-47-0)[LIVE™](#page-47-0)
- [LG AV Remote](#page-47-0)
- [Privat lydtilstand](#page-47-0)
- [Radio Operationer](#page-48-0)
- [Lytte til radioen](#page-48-0)
- [Sådan forudindstiller du](#page-48-0)  [radiostationerne](#page-48-0)
- [Sletning af en gemt station](#page-48-0)
- [Sletning af alle de gemte stationer](#page-48-0)
- [Forbedring af dårlig FM-modtagelse](#page-48-0)
- [Se oplysninger om en radiostation](#page-48-0)
- [Bruger BLUETOOTH® teknologi](#page-49-0)
- [At lytte til musik, der er gemt i Deres](#page-49-0)  [BLUETOOTH](#page-49-0)
- [LG Sound Sync](#page-51-0)
- [Brug af Premium](#page-52-0)
- [Afspilning med LG-multirumslyd \(LG](#page-53-0)  [Music Flow\)](#page-53-0)

## **[Fejlfinding](#page-54-0)**

- [Fejlfinding](#page-54-0)
- [Generelt](#page-54-0)
- [Netværk](#page-55-0)
- [Billede](#page-56-0)
- [Lyd](#page-56-0)
- [Kundesupport](#page-56-0)

 – [BEMÆRKNING VEDR. OPEN](#page-56-0)  [SOURCE-SOFTWARE](#page-56-0)

# **[Tillæg](#page-57-0)**

- [Sådan kontrollerer du TV'et med den](#page-57-0)  [medfølgende fjernbetjening](#page-57-0) – [Indstilling af fjernbetjening til kontrol](#page-57-0)  [af TV](#page-57-0) [Opdatering af netværkssoftware](#page-58-0) – [Meddelelse om opdatering af netværk](#page-58-0) – [Opdatering af software](#page-58-0) [Yderligere oplysninger](#page-60-0) – [Fil krav](#page-60-0) – [AVCHD \(Advanced Video Codec High](#page-61-0)  [Definition\)](#page-61-0) – [Om DLNA](#page-62-0) – [Visse systemkrav](#page-62-0) – [Bemærkninger til kompatibilitet](#page-62-0) [Lydudgangsspecifika-tioner](#page-63-0) [Liste over områdekoder](#page-64-0) [Liste over sprogkoder](#page-65-0) [Varemærker og licenser](#page-66-0) [Specifikationer](#page-68-0) [Vedligeholdelse](#page-70-0) – [Håndtering af enheden](#page-70-0) – [Bemærkninger til diske](#page-70-0) [Vigtige oplysninger om Network Services](#page-71-0)
- 

Noget af indholdet i denne vejledning kan afvige i forhold til din afspiller, alt efter afspillerens software eller din tienesteudbyder.

# <span id="page-7-0"></span>**Introduktion**

# **Spilbare diske og symboler, der bruges i denne vejledning**

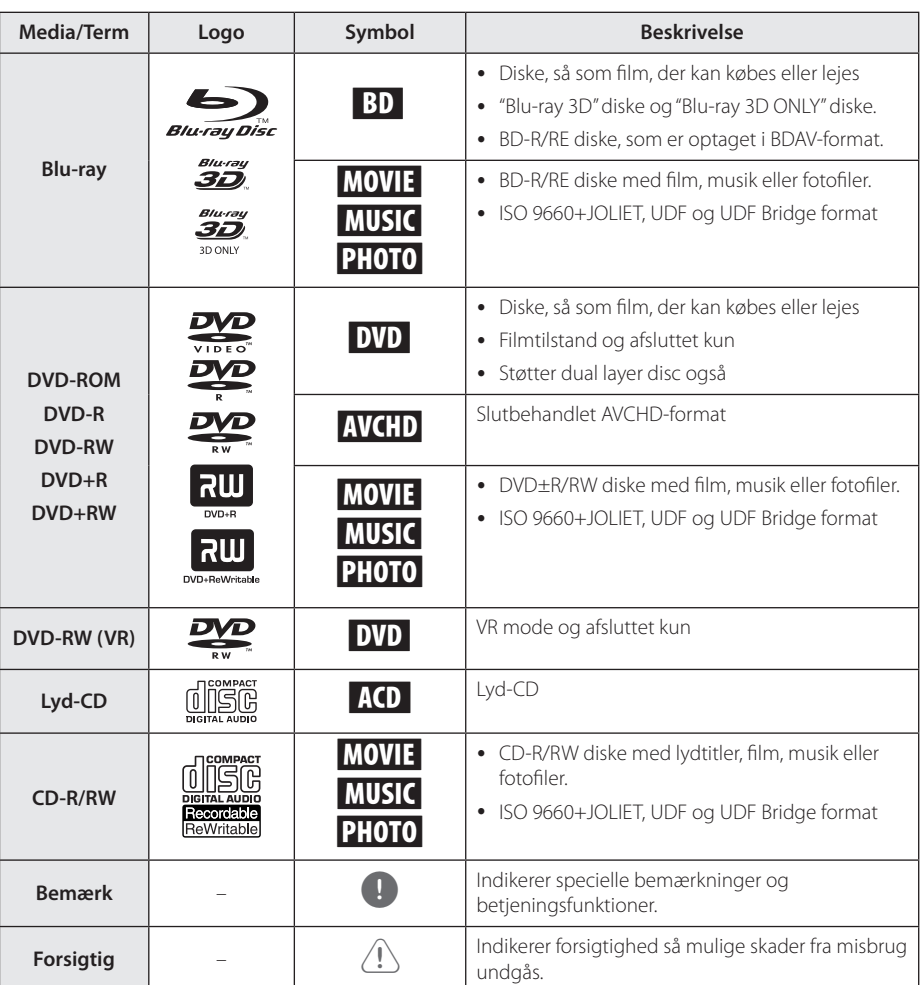

- <span id="page-8-0"></span>• Afhængig af forholdene for optageudstyr eller selve CD-R/RW (eller DVD±R/±RW) disken, så er der nogle CD-R/RW (eller DVD+R/+RW) diske, der ikke kan afspilles på enheden.
- y Afhængig af optagesoftware & slutbehandling kan nogle optagede diske (CD-R/RW, DVD+R/RW eller BD-R/RE) måske ikke afspilles.
- BD-R/RE, DVD±R/RW og CD-R/RW diske optaget med en personlig computer eller en DVD eller CD-optager kan ikke afspilles, hvis disken er beskadiget eller snavset, eller hvis der er snavs eller kondens på afspillerens linse.
- y Hvis du optager på en disk ved brug af en PC, selv om den optages i et kompatibelt format, så er der tilfælde, hvor den ikke kan afspilles på grund af de indstillinger af applikationssoftwaren, der blev brugt for at oprette disken. (Spørg software udgiveren for mere detaljeret information.)
- Denne optager kræver diske og optagelser for at imødegå visse tekniske standarder for at opnå optimal afspilningskvalitet.
- Allerede optagne DVD'ere er automatisk indstillet til disse standarder. Der er mange forskellige typer diskformater, der kan optages på (inklusive CD-R med MP3-filer), og disse kræver visse allerede eksisterende betingelser (se herover) for at sikre kompatibel afspilning.
- Kunder bør bemærke, at der kræves en tilladelse til at downloade MP3 / WMAfiler og musik fra internettet. Vores firma har ingen ret til at give en sådan tilladelse. Tilladelse bør altid søges hos copyright owner (indehaveren af ophavsretten).
- Du skal indstille valgmuligheden for diskformat til [Mastered] for at gøre diskene kompatible med LG afspillerne, når du formaterer diske, der kan overskrives. Når du indstiller valgmuligheden til Live System (Direkte system), kan du ikke bruge den på LG afspillere. (Mastered/Live File System: Diskformatsystem til Windows Vista)

# BEMÆRK **Om de viste symboler** "0"

" $Q$ " vises muligvis på din TV-skærm under afspilningen og indikerer, at den beskrevne funktion i denne brugervejledning ikke er tilgængelig på dette specifikke medie.

# **Regionskode**

Denne enhed har en regional trykt på enheden. Denne enhed kan kun afspille BD-ROM eller DVDdiske mærket samme som den enhed eller "ALL".

# **Systemvalg**

Åben diskskuffen ved at bruge funktionen ▲ (OPEN/CLOSE) knappen og tryk og hold M (PAUSE) i mindst fem sekunder for at ændre farvesystemet (PAL /NTSC /AUTO).

# <span id="page-9-0"></span>**Fjernbetjening**

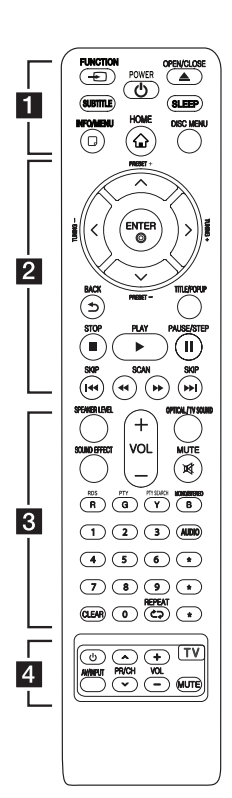

### **Udskiftning af batteri**

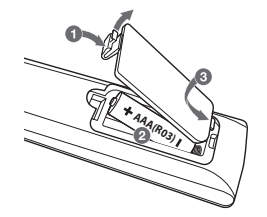

Fjern batteridækslet på bagsiden af fjernbetjeningen, og indsæt et batteri R03 (str. AAA) så  $\bigoplus$  og  $\bigoplus$ passer sammen.

#### • • • • • • a•

FUNCTION **FUNCTION:** Ændringer indtastningstilstand.

**SUBTITLE:** Vælger et undertekstsprog.

1 **(POWER):** TÆNDER eller SLUKKER (ON eller OFF) for afspilleren.

**≜ (OPEN/CLOSE):** Skubber disken ud eller sætter den ind.

**SLEEP:** Her kan du indstille en bestemt tidsperiode, hvorefter enheden skifter til slukket (off).

**INFO/MENU (**m**):** Viser eller afslutter På-skærmen visning.

**HOME ( ):** Få vist eller gå ud af menuen [Menuen Home].

**DISC MENU:** Giver adgang til menuen på en disk.

• • • • • • **p** • • • • •

Retningsknapper ( $\Lambda$  /  $\mathrm{V}$  /  $\mathrm{K}$ / D**):** Vælger en valgmulighed i menuen.

**PRESET +/-:** Vælger radioprogram.

**TUNING +/-:** Stiller ind på den ønskede radiokanal.

**ENTER (**b**):** Bekræfter menuvalg.

**BACK (**1**):** Forlader menuen eller vender tilbage til den foregående skærm.

**TITLE/POPUP:** Viser DVD'ens titelmenu eller BD-ROM'ens popup menu, hvis tilgængelig.

**External (STOP):** Stopper afspilning.

d **(PLAY):** Starter afspilning.

**II (PAUSE/STEP):** Pause i afspilning.

C/V **(SKIP):** Gå til næste eller forrige fil/spor/kapitel.

**<4/** /  $\blacktriangleright$  (SCAN): Søger bagud eller fremad.

 $\overline{3}$   $\cdot$   $\cdot$ 

**SPEAKER LEVEL:** Indstiller lydniveauet på den ønskede højttale.

**SOUND EFFECT:** Vælger lydeffektstatus.

**VOL +/-:** Justerer lydstyrken i højttaleren.

**OPTICAL/ TV SOUND:** Skift til optisk direkte.

**MUTE:** Dæmper lyden.

**Farveknapper (R, G, Y, B):** - Bruges til at navigere rundt i BDROM menuer. De bruges også som genvejstaster for specifikke menuer.

- B knap: Vælger mono / stereo i FM-status.

**RDS:** Radio Data System.

**PTY:** Viser RDS-programtyper.

**PTY SEARCH:**  Søger efter programtype.

**0-9 talknapper:** Her kan du vælge nummererede valgmuligheder i en menu.

**CLEAR:** Fjerner et mærke fra søgemenuen eller et tal ved indtastning af adgangskode.

**REPEAT (CD):** Gentager en ønsket sektion eller sekvens.

**AUDIO:** Vælger et lydsprog eller lydkanal.

? **:** Denne knap er ikke tilgængelig.

• • • • • • **4** • •

**TV-kontrolknapper:** Se side 58.

# <span id="page-10-0"></span>**Frontpanel**

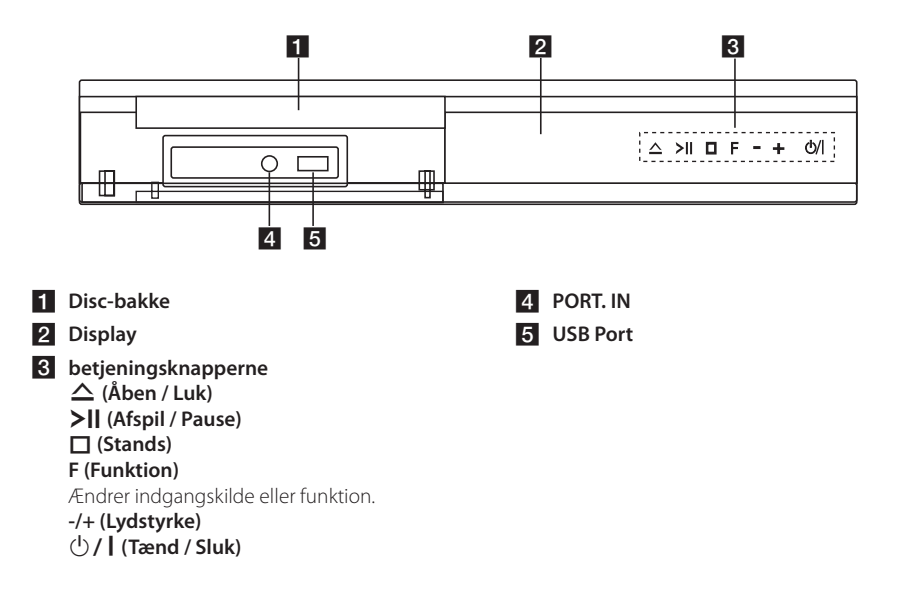

# **Bagpanel**

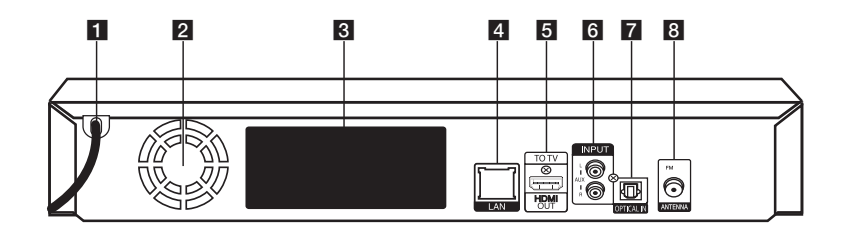

- **1** Vekselstrømskabel
- **2** Køleblæser
- c **Højttalertilslutninger**
- 4. LAN port
- **E** HDMI OUT TO TV
- f **AUX (L/R) INPUT**
- **Z** OPTICAL IN
- **8** Antenneforbindelse

# <span id="page-11-0"></span>**Placering af systemet**  $\mathbf{A}$

Følgende illustration er et eksempel på, hvordan du kan positionere systemet. Bemærk, at illustrationerne i denne brugervejledning afviger fra A den faktiske enhed med henblik på at gøre tingene tydeligere.

For at man kan få den bedst mulige surroundlyd, skal alle højttalere undtagen subwooferen placeres i samme afstand fra lyttepositionen ( $\bullet$ ).

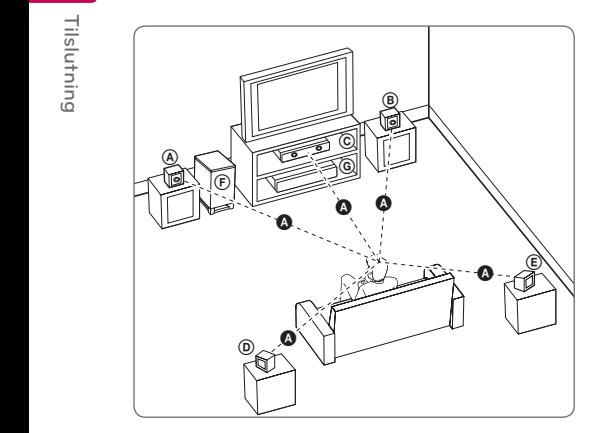

## **A** Forreste venstre højttaler (L)/ **B** Forreste højttaler til højre (H):

Bit diffeste nøjttaler til nøjre (m).<br>Placer de forreste højttalere ved siden af monitoren eller skærmen og så meget på linje med det forreste af skærmen som muligt.

# **C** Midterste højttaler:

Placer den midterste højttale over eller under monitoren eller skærmen.

#### D E F G A A B C **Surround venstre højttaler (L)/** E F G A A B C **Surround højttaler til højre (H):**

Placer disse højttalere bagved din lytteposition. De skal vende en smule indad. E

#### F G A A B C **Subwoofer:**

Placeringen af subwooferen er ikke afgørende, da lave baslyde ikke er meget retningsbestemte. Men det er bedst, hvis du placerer subwooferen ved siden af de forreste højttalere. Drej den en smule imod midten af rummet for at reducere vægreflektioner.

**C** Enhed

# **FORSIGTIG**

E hænderne eller nogen som helst genstande Sørg omhyggeligt for, at børn ikke stikker ind i \*højttalerkanalen.

\* Højttalerkanal: Et hul for rigelig bas lyd på højttaleren (bilag).

• Placer centerhøjttaleren i sikker afstand fra barnets rækkevidde.

andet. Ellers kan resultere i, at højttaleren falder ned og forvolder personskade og / eller skader

- Højttalerne indeholder magnetiske dele, så måske farveforstyrrelser opstå på CRT TV-skærmen eller pc-skærm. Brug venligst højttalerne væk fra tv-skærmen eller pc'en skærm.
- Fjern det beskyttende vinyl, før De anvender Deres subwoofer.
- y Pas på, at du ikke ridser overfladen på enheden/subwooferen, når du installerer eller flytter dem.

 $\alpha$ 

# <span id="page-12-0"></span>**Højttalertilslutning**

# **Sådan tilslutter du højttalerne til afspilleren**

1. Tilslut ledningerne til enheden.

Match hver lednings farvestribe (eller markering) med terminalen i samme farve (eller med samme markering) på bagsiden af enheden. For at du kan tilslutte ledningen til enheden, skal du trykke på hver fingerpude af plastik for at åbne tilslutningsterminalen. Sæt ledningen i og giv slip på fingerpuden.

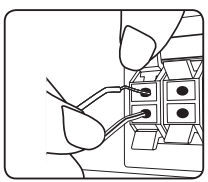

Tilslut den sorte ende i hver ledning til terminalerne, der er markeret med - (minus) og den anden ende i terminalerne, der er markeret  $med$  et  $+$  (plus).

Slut en bashøjttalerledning til afspilleren. Ved slutning af en bashøjttalerledning til afspilleren indsæt konnektoren, indtil den låser med et klik.

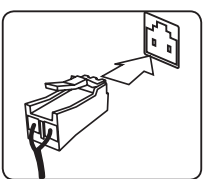

2. I nogle tilfælde skal højttalerne tilsluttes til højttalerne.

Tilslut den anden ende i hver ledning til den korrekte højttaler i henhold til farvekoden eller markeringen:

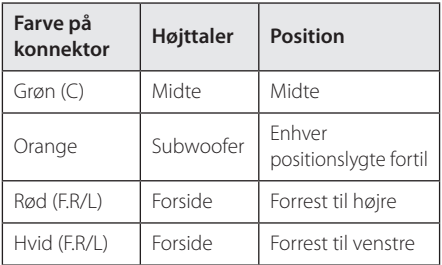

For at du kan tilslutte ledningen til højttalerne, skal du trykke på hver fingerpude af plastik for at åbne tilslutningsterminalerne nederst på hver højttaler. Sæt ledningen i og giv slip på fingerpuden.

# >FORSIGTIG

- Pas omhyggeligt på, at børn ikke stikker fingre eller genstande ind i basudgangen\*. \*Basudgang/basrør : Et hul til rigelig baslyd på højtalerkabinet (afdækning).
- y I højttalerne er der magnetiske dele, så der kan forekomme farveuregelmæssigheder på TV-skærmen eller PC-skærmen. Under anvendelse af højttalerne skal de være placeret langt væk fra både TV- og PCskærme.

# **Tilslutning af baghøjttalerne til den trådløse modtager**

Slut baghøjttalerne til den trådløse modtager ved hjælp af højttalerkablerne.

Sørg for, at wiren er markeret sorte går ind til terminalen markeret med "–" (minus) ogden anden ledning går ind til terminalen markeret med "+" (plus).

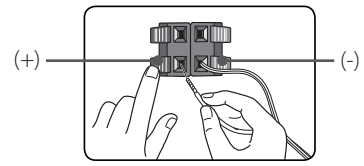

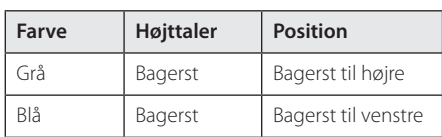

# <span id="page-13-0"></span>**Trådløs højtalerforbindelse**

# **Opsætning af den trådløse modtager for første gang**

- 1. Slut ledningen fra den trådløse subwoofer til udgangen.
- 2. Når du tænder hovedenheden, fuldføres forbindelsen af de trådløse højttalere automatisk.
	- Når forbindelsen er fuldført, kan du se den gulgrønne lysdiode på den trådløse modtager og indikatoren ( $\bullet$ ) på hovedenheden.

### **Lysdiode på den trådløs modtager**

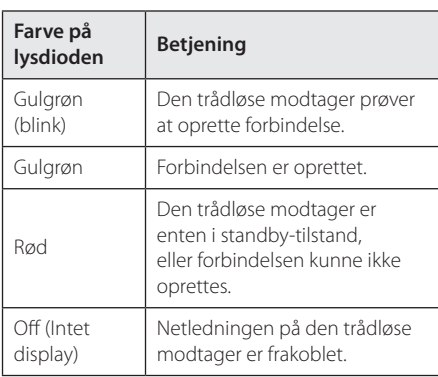

# , BEMÆRK

- Hvis der findes et produkt med stærke elektromagnetiske bølger i nærheden, kan der opstå forstyrrelser. Flyt enheden (trådløs modtager og hovedenhed) væk fra disse produkter.
- Det tager nogle sekunder (og muligvis længere tid), før den primære enhed og den trådløse modtager kommunikerer med hinanden.
- Rækkevidden er 20 meter for en trådløs forbindelse på et åbent sted.

# **Manuel parring af trådløs modtager**

Når forbindelsen ikke er oprettet, kan du se den røde lysdiode eller den blinkende gulgrønne lysdiode på den trådløse modtager, og de bageste højttalere afgiver ikke lyd. Udfør trinnene nedenfor for at løse problemet.

- 1. Juster lydstyrkeniveauet på hovedenheden til minimum.
	- "VOL MIN" vises i displayvinduet.
- 2. Tryk og hold på  $\mathbb{X}(MUTE)$  på fjernbetjeningen i ca. 3 sekunder.
	- "WL RESET" vises i displayvinduet.
- 3. Hvis lysdioden på den trådløse modtager allerede blinker gulgrønt kontinuerligt, kan du springe dette trin over.

Tryk og hold på PAIRING på bagsiden af den trådløse modtager i mere end 5 sekunder.

- Lysdioden på den trådløse modtager lyser skiftevis rødt og gulgrønt.
- 4. Tag netledningen ud af hovedenheden og den trådløse modtager.
- 5. Tilslut dem igen, når lysdioden på både hovedenheden og den trådløse modtager er helt slukket.

Hovedenheden og den trådløse modtager bliver parret automatisk, når du tænder hovedenheden.

- Når forbindelsen er fuldført, kan du se den gulgrønne lysdiode på den trådløse modtager og indikatoren ( $\bullet$ ) på hovedenheden.

# <span id="page-14-0"></span>**Tilslutninger til dit TV**

Hvis du har et HDMI-TV eller -skærm, så kan du tilslutte den til denne afspiller ved brug af et HDMIkabel (Type A, højhastigheds HDMI™-kabel med Ethernet). Tilslut HDMI jack-stikket på afspilleren til HDMI jack-stikket på et HDMI-kompatibelt TV eller skærm.

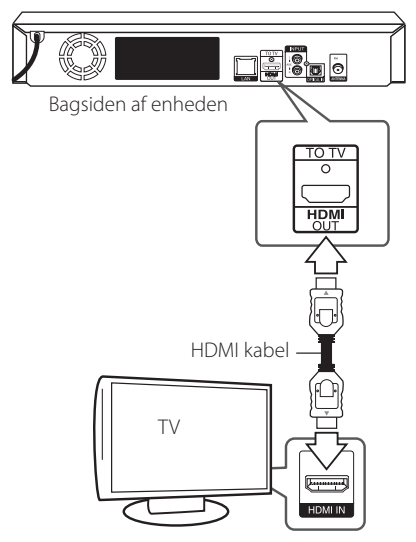

Indstil TV'ets kilde til HDMI (der henvises til TV'ets brugervejledning).

## **Yderligere oplysninger om HDMI**

- Når du tilslutter HDMI eller DVI kompatible enheder, skal du sørge for følgende
	- Forsøg at slukke for HDMI/DVI enheden og afspilleren. Herefter skal du tænde for HDMI/ DVI enheden og lade den stå tændt i ca. 30 sekunder og så tænde for afspilleren.
	- Den tilsluttede enheds videoindgang er korrekt indstillet til denne enhed.
	- Den tilsluttede enhed er kompatibel med 720 x 576p, 1280 x 720p, 1920 x 1080i eller 1920 x 1080p videoindgang.
- y Det er ikke alle HDCP-kompatible HDMI- eller DVI-enheder, der kan fungere sammen med denne afspiller.
	- Billedet vises ikke korrekt med en ikke-HDCP enhed.

# , BEMÆRK

- Hvis en tilsluttet HDMI-enhed ikke accepterer afspillerens lydudgang, forvrænges lyden fra HDMI-enheden muligvis, eller der kommer ingen lyd.
- Når du bruger HDMI-forbindelsen, kan du ændre opløsningen til HDMI-udgangen. (Se "Indstilling af opløsning" på side 17).
- Vælg videoudgangstype fra HDMI OUT jackstikket ved brug af valgmuligheden [HDMI-farveindstilling] i menuen [Indstillinger] menu (se side 27).
- y Hvis du ændrer opløsningen, når forbindelsen allerede er tilsluttet, kan det resultere i fejlfunktioner. For at løse problemet skal du slukke for afspilleren og så tænde for den igen.
- Hvis HDMI-forbindelsen med HDCP ikke bekræftes, vises der en sort TV-skærm. I dette tilfælde skal du kontrollere HDMIforbindelsen eller tage stikket til HDMIkablet ud.
- Hvis der er støj eller linjer på skærmen, skal du kontrollere HDMI-kablet (maks. længde er generelt 4,5 m).

# <span id="page-15-0"></span>**Hvad er SIMPLINK?**

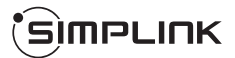

Nogle funktioner i denne enhed kontrolleres af fjernbetjeningen til TV'et, når enheden og LG TV'et forbindes sammen med SIMPLINK via HDMItilslutningen.

Funktioner, der kan kontrolleres via fjernbetjeningen til LG TV'et: Afspille, Pause, Scanne, Springe over, Stoppe, Slukke for strømmen (off) osv.

Se TV'ets brugervejledning om yderligere oplysninger om SIMPLINK-funktionen.

Et LG TV med SIMPLINK-funktion har et logo, som vist herover.

# **BEMÆRK**

Afhængig af disktypen eller afspilningsstatus, kan nogle SIMPLINK-funktioner enten ikke bruges som det var hensigten, eller de vil ikke virke.

# **ARC (Audio Return Channel) funktion**

ARC funktion kan en HDMI kan TV at sende lydstrømmen til HDMI OUT på denneafspiller.

For at bruge denne funktion:

- Dit TV skal understøtte HDMI-CEC og ARC funktion og HDMI-CEC og ARC skal være indstillet til Til.
- Indstillingens metode HDMI-CEC og ARC kan variere afhængigt af TV'et. For nærmere oplysninger om ARC funktion, henvises til dit tv manual.
- Du skal bruge HDMI-kabel (Type A, højhastigheds HDMI™-kabel med Ethernet).
- Du skalforbinde med HDMI IN, der understøtter ARC funktion ved hjælp af HDMIOUT på denne afspiller.
- Du kan kun tilslutte en Home Theater til TV kompatibel med ARC.

## **4** BEMÆRK

For at aktivere funktionen [SIMPLINK / ARC], skal du sætte denne indstilling til [Tænd]. (side 31)

# <span id="page-16-0"></span>**Indstilling af opløsning**

Afspilleren har adskillige udgangsopløsninger til HDMI OUT jackstik. Du kan ændre opløsningen i menuen [Indstillinger].

- 1. Tryk på HOME  $( \mathbf{\Omega} ).$
- 2. Tryk på  $\leq$ / $>$  for at vælge [Indstillinger] og tryk på ENTER (<sup>O</sup>). Menuen [Indstillinger] vises.
- 3. Brug  $\Lambda$ / V for at vælge valgmuligheden [DISPLAY] og tryk så på  $\geq$  for at gå videre til andet niveau.
- 4. Brug  $\bigwedge / \bigvee$  for at vælge valgmuligheden [Opløsning] og tryk så på ENTER (<sup>o</sup>) for at gå videre til tredje niveau.

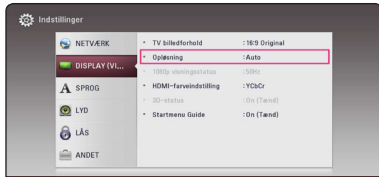

5. Brug  $\Delta$ / $V$  for at vælge den ønskede opløsning og tryk så på ENTER  $(\odot)$  for at bekræfte dit valg.

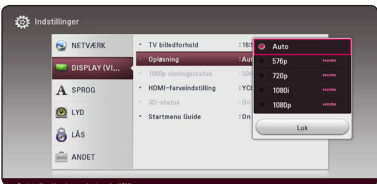

# , BEMÆRK

- Hvis TV'et ikke accepterer den indstillede opløsning for afspilleren, kan du indstille opløsningen til 576p som følger:
	- 1. Tryk på  $\triangle$  for at åbne diskskuffen.
	- 2. Tryk på (STOP) for at åbne diskbakken.
- Hvis du manuelt vælger en opløsning. og så tilslutter HDMI-jackstikket til TV'et, og TV'et ikke accepterer den, så indstilles opløsningen til [Auto].
- y Hvis du vælger en opløsning, som TV'et ikke accepterer, vises der en advarselsmeddelelse. Når opløsningen er blevet ændret, og du ikke kan se et skærmbillede, skal du vente i 20 sekunder, hvorefter opløsningen automatisk går tilbage til forrige opløsning.
- 1080p videoudgangs-rammeraten kan automatisk indstilles til enten 24 Hz eller 50 Hz afhængig af det tilsluttede TV's kompatibilitet og præference og baseret på den oprindelige videorammerate af indholdet på BD-ROM disken.

# <span id="page-17-0"></span>**Antennetilslutning**

Tilslut den medfølgende antenne, hvis du vil lytte til radio.

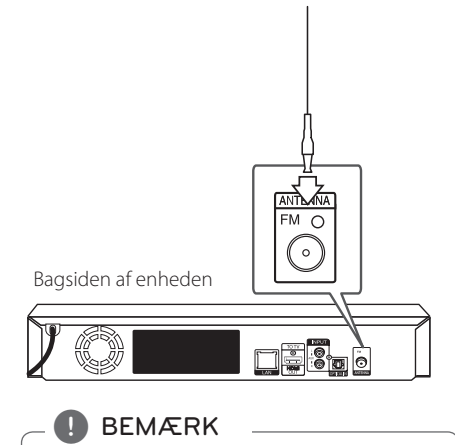

Sorg i FM ledningsantennen are fuldstændigt trukket UD.

# **Sådan tilslutter du en ekstern enhed**

# **AUX-tilslutning**

Du kan nyde lyden fra en ekstern komponent gennem højttalerne i dette system.

Tilslut de analoge lydudgangs jackstik fra din komponent til AUX L / R (INPUT) på enheden. Og vælg derefter [AUX] valgmulighed ved at trykke på FUNCTION.

Du kan også bruge F (Function) knappen på frontpanelet for at vælge den indgang.

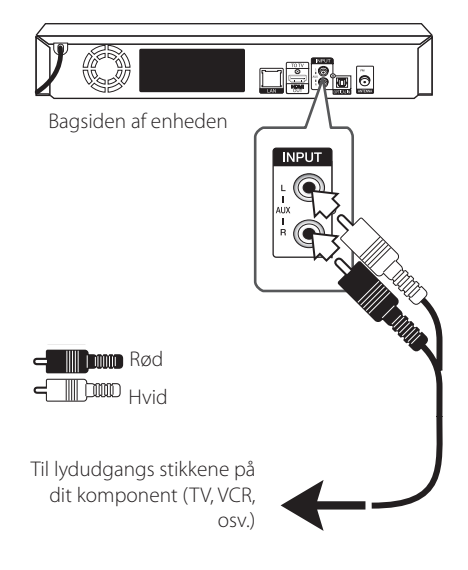

# <span id="page-18-0"></span>**OPTISK IN tilslutning**

Du kan nyde lyden fra din komponent med et digitalt optisk tilslutning gennem højttalerne i dette system.

Forbind det optiske udgangsstik på din komponent i det optiske IN-stikket på enheden. Og vælg derefter [OPTICAL] valgmulighed ved at trykke på FUNCTION. Eller tryk på OPTICAL / TV SOUND for at vælge direkte.

Du kan også bruge F (Function) knappen på frontpanelet for at vælge den indgang.

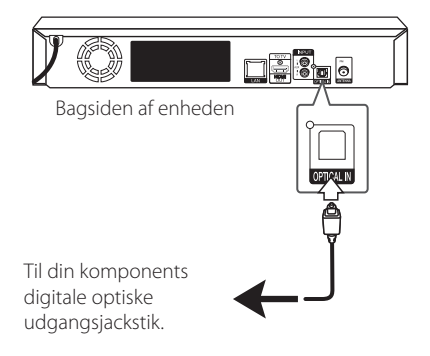

# <span id="page-19-0"></span>**Sådan tilslutter du til dit hjemmenetværk**

Denne afspiller kan tilsluttes et lokalt områdenetværk (LAN) via LAN porten på bagpanelet.

Når De tilslutter enheden til et bredbåndshjemmenetværk, har De adgang til serviceydelser såsom softwareopdateringer, BD-LIVE interaktivitet og online serviceydelser.

# **Ledningstrukket netværksforbindelse**

Du får den bedste ydeevne, når du bruger et ledningstrukket netværk, da de tilhørende enheder sluttes direkte til netværket, og der opstår ikke interferens i radiofrekvensen.

Du kan få yderligere oplysninger i brugervejledningen til din netværksenhed.

Tilslut afspillerens LAN port til den tilsvarende port på modemmet eller routeren via et standard LANeller ethernet-kabel.

## , BEMÆRK

- y Når du sætter LAN kablet i eller tager det ud, skal du holde fast om stikket i kablet. Når du tager kablet ud, skal du ikke trække i LAN kablet men trykke ned på låsen samtidig med, at du trækker det ud.
- y Du skal ikke tilslutte et modultelefonkabel til LAN porten.
- Da der findes forskellige tilslutningskonfigurationer, skal du sørge for at følge dit teleselskabs eller internetserviceudbyders specifikationer.
- Hvis du vil have adgang til indhold fra DLNA-kompatible digitale medieservere, skal denne afspiller sluttes til det samme lokalnetværk som dem via en router.
- Hvis du vil indstille din pc som en DLNAkompatibel digital medieserver, skal du installere SmartShare PC Software på din pc. (se side 37)

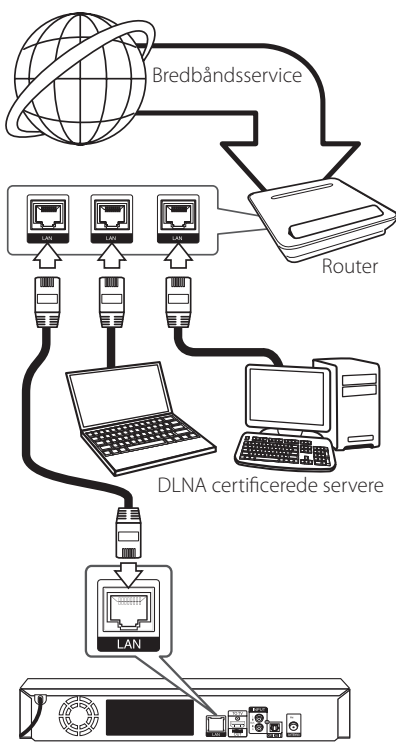

Bagsiden af enheden

# <span id="page-20-0"></span>**Ledningstrukket netværksindstilling**

Hvis der er en DHCP server på det lokale områdenetværk (LAN) via en ledningstilslutning, tildeles denne afspiller automatisk en IPadresse. Efter den fysiske tilslutning, skal afspillerens netværksindstillinger i et lille antal hjemmenetværker muligvis justeres. [NETVÆRK] justeres som følger.

### **Forberedelse**

Før du indstiller det ledningstrukne netværk, skal du forbinde bredbåndsinternettet til dit hiemmenetværk.

1. Vælg valgmuligheden [Forbindelsesindstilling] i menuen [Indstillinger] og tryk så på  $FNTFR$  ( $\odot$ ).

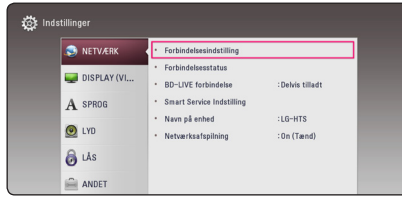

2. Læs forberedelserne til netværksopsætning og tryk så ENTER (<sup>O</sup>), når [Start] bliver fremhævet.

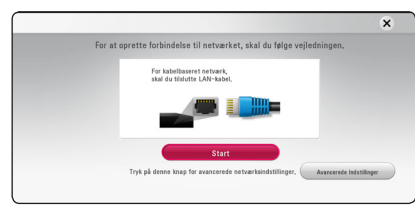

Netværket vil automatisk blive forbundet til enheden.

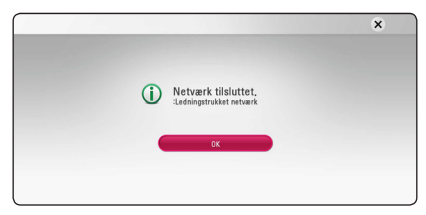

# **Avancerede Indstillinger**

Hvis De ønsker at indstille netværksomsætningen manuelt, skal De bruge  $\Lambda$ /V for at vælge [Avancerede Indstillinger] på menuen for [Netværksindstilling] og så trykke ENTER  $(\odot)$ .

1. Tryk på  $\Lambda/V$ / $\lt$ / $>$  for at vælge IP-status mellem[Dynamisk] og[Statisk].

Du skal normalt vælge[Dynamisk] for at tildele en IP-adresse automatisk.

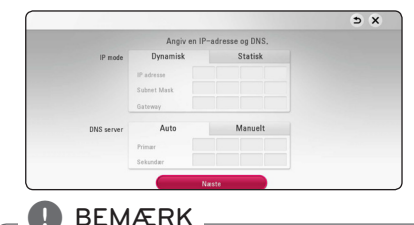

#### Hvis der ikke findes en DHCP server på netværket, og du ønsker at indstille IPadressen manuelt, skal du vælge [Statisk] og indstille [IP adresse], [Subnet Mask], [Gateway] og IDNS Server] ved brug af  $\Lambda$  /  $V$  /  $\leq$  /  $\geq$ og talknapperne. Hvis du laver en fejl, når du indtaster nummeret, skal du trykke på CLEAR

2. Vælg [Næste] og tryk på ENTER  $(\odot)$  for at anvende netværksindstillingerne.

for at slette det fremhævede område.

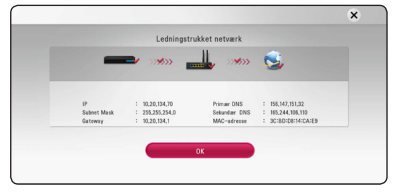

Status på netværksforbindelsen bliver vist på skærmen.

3. Tryk på ENTER ( $\odot$ ) når [OK] bliver fremhævet for at afslutte opsætningen af det faste netværk.

### **Bemærkninger til netværksforbindelse**

- Mange netværksproblemer, der opstår under installationen, kan ofte afhjælpes ved, at du genindstiller routeren eller modemmet. Når afspilleren er forbundet med hjemmenetværket, skal du hurtigt slukke for og/eller tage strømkablet ud til hjemmenetværkets router eller kabelmodem. Tænd for den igen og/eller sæt kablet i igen.
- Afhængig af din internetserviceudbyder (ISP) kan antallet af enheder, der kan modtage internetservice, være begrænset af de gældende servicebetingelser. For yderligere oplysninger bedes du kontakte din internetserviceudbyder.
- Vort firma er ikke ansvarligt for nogen som helst funktionsfejl i afspilleren og/eller internetforbindelsesfunktioner grundet kommunikationsfejl/funktionsfejl i forbindelse med din bredbåndsinternetforbindelse eller andet tilsluttet udstyr.
- BD-ROM diskes funktioner, der er gjort tilgængelige via internetforbindelsesfunktionen, er ikke skabt eller leveret af vort firma, og vort firma er ikke ansvarlig for disses funktion eller fortsatte tilgængelighed. Noget diskrelateret materiale, der er tilgængeligt via internetforbindelsen, er muligvis ikke kompatibelt med denne afspiller. Hvis du har spørgsmål til sådant indhold, bedes du kontakte diskens producent.
- Noget internetindhold kræver muligvis en højere båndbreddeforbindelse.
- Selv om afspilleren er korrekt tilsluttet og konfigureret, vil noget internetindhold muligvis ikke kunne betjenes korrekt på grund af internetpropper, båndbreddekvaliteten af din internetservice eller problemer hos udbyderen af indholdet.
- Nogle internetforbindelsesfunktioner er måske ikke mulige på grund af visse restriktioner, der er indstillet af internetserviceudbyderen, der leverer din bredbåndsinternetforbindelse.
- Et hvilket som helst gebyr, der opkræves af ISP inklusive, uden begrænsninger, forbindelsesgebyrer, er dit eget ansvar.
- Der kræves en 10 Base-T eller 100 Base-TX LAN port ved en ledningstrukket forbindelse til denne afspiller. Hvis din internetudbyder ikke accepterer en sådan tilslutning, kan du ikke tilslutte afspilleren.
- Du skal bruge en router, for at du kan bruge xDSL servicen.
- Der kræves et DSL-modem til brug af DSL servicen, og der kræves et modem til brug af kabelmodemservice. Afhængig af adgangsmetode til og abonnementaftale med ISP kan du muligvis ikke bruge funktionen internetforbindelse indeholdt i denne afspiller, eller du er måske begrænset af det antal enheder, du kan tilslutte på samme tid. (Hvis ISP begrænser abonnementet til én enhed, kan du muligvis ikke tilslutte denne afspiller, når der allerede er tilsluttet en PC.)

# <span id="page-22-0"></span>**Startopsætning**

Når De tænder for enheden første gang, bliver den wizard, De skal benytte til startopsætningen, vist på skærmen. Indstil sprog og netværksopsætning ved hjælp af denne wizard.

1. Tryk  $(1)$  (POWER).

Wizard til at håndtere startopsætning bliver vist på skærmen.

2. Brug  $\Lambda/V$ / $\leq$ / $>$  for at vælge sprog og tryk derefter på  $F\rightarrow P$  ( $\odot$ ).

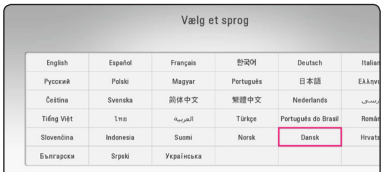

3. Når du har læst Terms of Service, skal du vælge [Accepter] for at bruge Premium Service og softwareopdateringer.

Læs og tag skridt til forberedelserne til netværksopsætningen og tryk da på ENTER ( $\odot$ ), når [Start] bliver fremhævet.

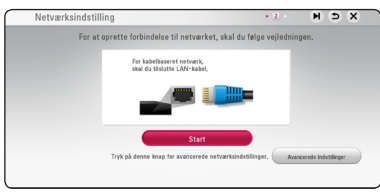

Hvis det faste netværk er tilsluttet, så vil opsætningen af netværksforbindelsen automatisk blive afsluttet.

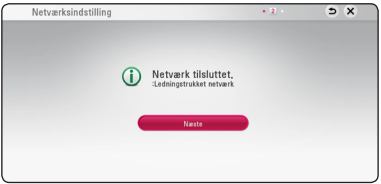

- 4. Vælg [Næste] og tryk på ENTER  $(③)$ .
- 5. Tryk på ENTER  $\Theta$ ) for at bekræfte højtalernes test signal.

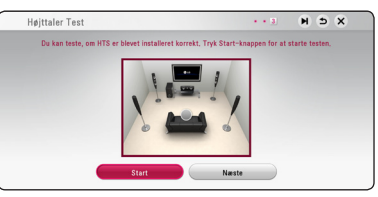

Efter De har godkendt testsignalet, skal De trykke på ENTER (<sup>o</sup>), når [Stop] bliver fremhævet.

Vælg [Næste] og tryk på ENTER (<sup>o)</sup>.

6. Du kan automatisk lytte til tv-lyd gennem HTShøjttaler, når tv'et er tændt.

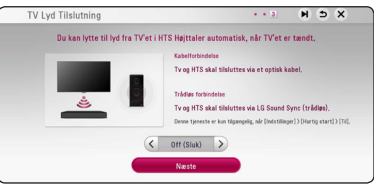

Tryk på  $\Lambda$  for at flytte, og tryk på  $\leq$  / $>$  for at vælge [Tænd] eller [Sluk]. Vælg [Næste] og tryk på ENTER ( $\odot$ ).

7. Tjek den opsætning, De tidligere har valgt.

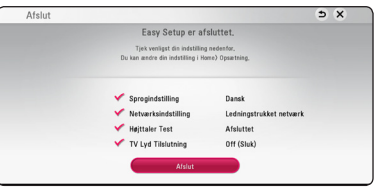

Tryk på ENTER  $(\odot)$ , når [Afslut] bliver fremhævet for at afslutte startopsætningen. Hvis dele af opsætningen skal ændres, anvend da  $\Lambda/V/$  $\langle$ / $>$  til at vælge  $\supset$  og tryk på ENTER ( $\odot$ ).

8. Viser guide til 'privat' lydmodus (øretelefoner). Tryk på ENTER  $(③)$ .

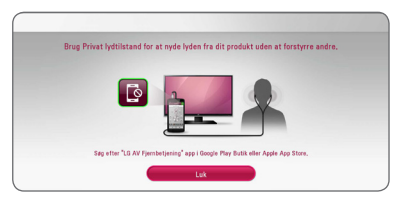

<span id="page-23-0"></span>9. Viser anvisningerne til, hvordan du kan afspille onlineindhold ved hjælp af LG AV Remote. Tryk på ENTER ( $\odot$ ).

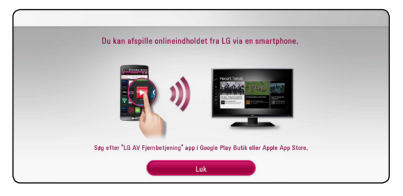

# **Indstillinger**

# **Justering af Indstillinger**

Du kan ændre indstillingerne for afspilleren i menuen [Indstillinger].

1. Tryk på HOME  $(\bigodot)$ .

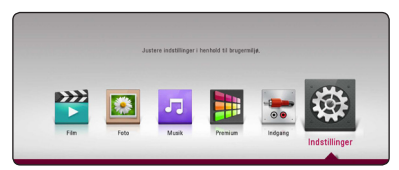

2. Tryk på  $\leq$ / $>$  for at vælge [Indstillinger] og tryk på ENTER (<sup>O</sup>). Menuen [Indstillinger] vises.

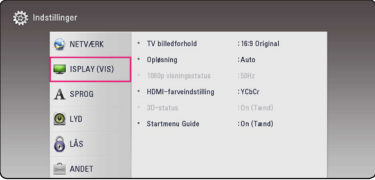

3. Tryk på  $\Lambda$ / V for at vælge første valgmulighed for indstilling og tryk så på  $>$  for at gå videre til andet niveau.

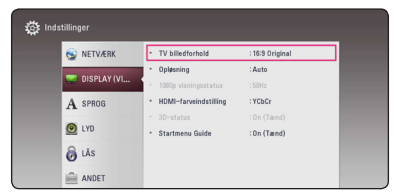

4. Tryk på  $\Lambda/V$  for at vælge anden valgmulighed for indstilling og tryk så på ENTER  $(\odot)$  for at gå videre til tredje niveau.

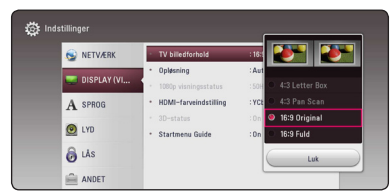

5. Tryk på  $\Lambda/V$  for at vælge den ønskede indstilling og tryk så på ENTER  $(\odot)$  for at bekræfte dit valg.

# <span id="page-24-0"></span>**Menuen [NETVÆRK]**

Der kræves [NETVÆRK] indstillinger til brug af softwareopdatering, BD-Live og online-funktioner.

## **Forbindelsesindstilling**

Hvis enheden skal kunne forbindes med dit hjemmenetværk, skal enheden være indstillet til ledningstrukket netværk til netværkskommunikation. (Se "Sådan tilslutter du til dit hjemmenetværk" på side 20)

## **Forbindelsesstatus**

Hvis du vil kontrollere afspillerens netværksstatus, skal du vælge valgmuligheden [Forbindelsesstatus] og trykke på ENTER (@) for at kontrollere, om der er oprettet forbindelse mellem netværket og internettet.

## **BD-LIVE forbindelse**

Når du bruger BD-Live funktionerne, kan du begrænse internetadgangen.

#### **[Tilladt]**

Alt BD-Live indhold har tilladt internetadgang.

#### **[Delvis tilladt]**

Internetadgang kun tilladt til BD-Live indhold med indholdsejercertifikat. Internetadgang og AACS Online funktioner forbudt for alt BD-Live indhold uden certifikat.

#### **[Forbudt]**

Internetadgang forbudt til alt BD-Live indhold.

## **Smart Service Indstilling**

#### **[Lokale Indstillinger]**

Vælg dit område for visning af korrekt online indholdsservice.

#### **[Initialiser]**

Afhængig af region, er funktionen [Initialiser] muligvis ikke tilgængelig.

## **Navn på enhed**

De kan navngive et netværk ved at bruge det virtuelle tastatur. Afspilleren vil blive genkendt via det navn, De har opgivet på Deres hjemmenetværk.

## **Netværksafspilning**

Med denne funktion kan du styre afspilning af medier, der er streamet fra DNLA-medieserver med en DLNA-certificeret smartphone. De fleste DNLAcertificerede smartphones har en funktion til at styre afspilning af medier på dit hjemmenetværk. Sæt denne indstilling til [Tænd] for at lade din smartphone styre denne enhed. Se instruktionerne for din DLNA-certificerede smartphone eller applikationen for mere detaljerede oplysninger.

### **BEMÆRK**

- Denne enhed og den DLNA-certificerede smartphone skal være tilslutter samme netværk.
- For at bruge funktionen [Netværksafspilning] med en DLNA-certificeret smartphone, skal du trykke på HOME  $\Omega$  for at vise hovedmenuen, før tilslutning til denne enhed.
- Mens du styrer denne enhed med funktionen [Netværksafspilning], må fjernbetjeningen ikke bruges.
- De tilgængelige filformater, der er beskrevet på side 61, er ikke altid understøttet på funktionen [Netværksafspilning].

# <span id="page-25-0"></span>**Menuen [DISPLAY]**

## **TV billedforhold**

Vælg et TV-billedforhold, der svarer til TV-typen.

#### **[4:3 Letter Box]**

Vælges, når et standard 4:3 TV er tilsluttet. Viser teaterbilleder med maskerede linjer over og under billedet.

### **[4:3 Pan Scan]**

Vælges, når et standard 4:3 TV er tilsluttet. Viser billeder, der er beskåret, så de udfylder din TVskærm. Begge sider af billedet er skåret væk.

### **[16:9 Original]**

Vælges, når et 16:9-widescreen-tv er tilsluttet. Et 4:3-billede vises i originalt 4:3-billedformat med en sort bjælke i venstre og højre side.

#### **[16:9 Fuld]**

Vælges, når et 16:9-widescreen-tv er tilsluttet. 4:3-billedet justeres vandret (med lineær proportionalitet), så det fylder hele skærmen.

## , BEMÆRK

Du kan ikke vælge valgmuligheden [4:3 Letter Box] og [4:3 Pan Scan] når opløsningen er indstillet til højere end 720p.

## **Opløsning**

Indstiller udgangsopløsningen for HDMI videosignalet. Se side 17 for yderligere oplysninger om indstilling af opløsning.

#### **[Auto]**

Hvis HDMI OUT jackstikket er tilsluttet et TV med skærmoplysninger (EDID), vælges opløsningen, der passer bedst, automatisk til det tilsluttede TV.

#### **[576p]**

Sender 576 linjer progressiv video.

#### **[720p]**

Sender 720 linjer progressiv video.

#### **[1080i]**

Sender 1080 linjer interlaced video.

#### **[1080p]**

Sender 1080 linjer progressiv video.

## **1080p visningsstatus**

Når opløsningen er indstillet til 1080p, skal du vælge [24 Hz] for at få en ensartet præsentation af filmmateriale (1080p/24 Hz) på en skærm med HDMI, der er kompatibel med 1080p/24 Hz indgang.

, BEMÆRK

- Når du vælger [24 Hz], kan der forekomme billedforstyrrelse, når der skiftes video- og filmmateriale på enheden. I det tilfælde skal du vælge [50 Hz].
- Selv når [1080p visningsstatus] er indstillet til [24 Hz], hvis dit TV ikke er kompatibelt med 1080p/24 Hz, den faktiske ramme hyppigheden af video output vil være 50 Hz til at matche den videokilde format.

## <span id="page-26-0"></span>**HDMI-farveindstilling**

Vælg udgangstype fra HDMI OUT jackstikket. Til denne indstilling, se brugervejledningen til skærmen.

### **[YCbCr]**

Vælges, når du tilslutter til en HDMI skærm.

#### **[RGB]**

Vælges, når du tilslutter til en DVI skærm.

## **3D-status**

Vælg udgangsstatustype til afspilning af Blu-ray 3D diske. (Denne funktion kan kun aktiveres, når der er tilsluttet et 3D TV.)

### **[Tænd]**

Afspilning af Blu-ray 3D diske sendes som 3D status.

#### **[Sluk]**

Afspilning af Blu-ray 3D diske sendes som 2D-status, lige som afspilning af en normal BD-ROM disk.

## **Startmenu Guide**

Denne funktion giver dig mulighed for at vise eller slette guide boblen på menuen Home. Sæt denne indstilling til [Tænd] for visning guide.

# **Menuen [SPROG]**

## **Menuen Vis**

Vælg et sprog til menuen [Indstillinger] og Påskærmen visningen.

## **Diskmenu/Disklyd/Diskundertekst**

Vælg det sprog, du foretrækker til lydsporet (disklyd), undertekster og diskmenuen.

#### **[Original]**

Refererer til det originale sprog som disken blev optaget på.

#### **[Andet]**

Tryk på ENTER  $(\bigodot)$  for at vælge et andet sprog. Brug talknapperne og tryk på ENTER  $(\odot)$  for at indtaste det tilsvarende 4-cifrede nummer i henhold til sprogkodelisten på side 66.

#### **[Sluk] (Kun undertekstsprog til disk)**

Slå undertekster fra.

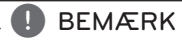

Afhængig af disken fungerer din sprogindstilling muligvis ikke.

# <span id="page-27-0"></span>**Menuen [LYD]**

Hver disk har et udvalg af lydudgangsvalgmuligheder. Indstil afspillerens lydvalgmuligheder i henhold til den type lydsystem, du bruger.

# , BEMÆRK

Adskillige faktorer påvirker lydudgangstypen, se yderligere oplysninger i "Lydudgangsspecifika-tioner" på side 64.

# **Digital udgang**

#### **[Auto]**

Vælg dette, hvis du tilslutter enhedens HDMI OUT jackstik til en enhed med LPCM, Dolby Digital, Dolby Digital Plus, Dolby TrueHD, DTS, DTS-HD dekoder eller digital dekoder.

### **[PCM]**

Vælg dette, hvis du tilslutter enhedens HDMI OUT jackstik til en enhed med digital dekoder.

### **[DTS Re-Encode] (kun HDMI)**

Vælg, hvis De tilslutter denne enheds HDMI OUT-jackstik til en enhed med multi-kanal digital dekoder.

## , BEMÆRK

- Når valgmuligheden [Digital udgang] er indstillet til [Auto], kommer lyden muligvis ud som bitstream. Hvis bitstreamoplysningerne ikke detekteres af HDMIenheden med EDID, kommer lyden muligvis ud som PCM.
- y Hvis valgmuligheden [Digital udgang] er indstillet til [DTS Re-Encode], udsendes DTS Re-encode lyden på BD-ROM diske med sekundær lyd, og originallyden udsendes til de andre diske (så som [Auto]).
- Denne opsætning er ikke tilgængelig i forbindelse med input signalet fra en ekstern enhed.

## **DRC (dynamisk områdekontrol)**

Med denne funktion kan du lytte til en film med lavere lydniveau uden at miste klarheden i lyden.

#### **[Auto]**

Det dynamiske område i Dolby TrueHD lydudgangen specificerer sig selv. Og det dynamiske område i Dolby Digital og Dolby Digital Plus betjenes på samme vis i [Tænd] status.

#### **[Tænd]**

Komprimerer det dynamiske område i Dolby Digital, Dolby Digital Plus eller Dolby TrueHD lydudgangen.

### **[Sluk]**

Slukker for denne funktion.

# , BEMÆRK

DRC indstillingen kan kun ændres, når der ingen disk er isat, eller når enheden er i fuldstændig stop-mode.

## <span id="page-28-0"></span>**Indstilling af højttaler**

For at få den bedst mulige lyd skal du i højttalerindstillingsdisplayet specificere lydstyrken i de forbundne højttalere og afstanden fra dem til din lytteposition. Udfør testen for at indstille højttalernes lydstyrke til samme niveau.

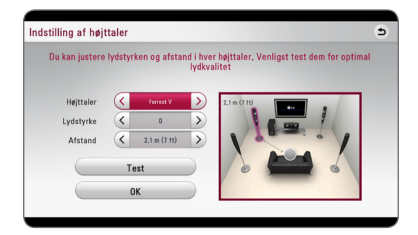

### **[Højttaler]**

Vælg den højttaler, der skal justeres.

### **[Lydstyrke]**

Indstil udgangsniveauet for hver højttaler.

#### **[Afstand]**

Indstil afstanden mellem hver højttaler og lyttepositionen.

#### **[Test/ Stop testtone]**

Der udsendes en testtone i højttalerne.

#### **[OK]**

Bekræfter indstillingen.

## **HD AV Sync**

Nogle gange støder digitalt TV på forsinkelser mellem billede og lyd. Hvis dette sker, kan du kompensere herfor ved at indstille lydforsinkelsen således, at den effektivt 'venter' på, at billedet skal blive vist: Dette kaldes HD AV Sync. Brug  $\lt >$  til at rulle op og ned gennem den forsinkelse beløb, som du kan indstille på alt mellem 0 og 300 ms.

# **Menuen [LÅS]**

[LÅS]-indstillingerne påvirker kun BD-ROM og DVD afspilning.

For at du kan få adgang til nogen som helst funktioner i indstillingerne [LÅS], skal du indtaste den 4-cifrede sikkerhedskode, som du har oprettet. Hvis du endnu ikke har indtastet en adgangskode, så bliver du spurgt, om du vil gøre det nu. Indtast den 4-cifrede adgangskode to gange og tryk på ENTER  $(\bigodot)$  for at oprette en ny adgangskode.

## **Adgangskode**

Du kan oprette eller ændre adgangskode.

#### **[Ingen]**

Indtast den 4-cifrede adgangskode to gange og tryk på ENTER  $(\odot)$  for at oprette en ny adgangskode.

#### **[Ændre]**

Indtast den aktuelle adgangskode og tryk på ENTER (<sup>O</sup>). Indtast den 4-cifrede adgangskode to gange og tryk på ENTER  $(\odot)$  for at oprette en ny adgangskode.

#### **Hvis du glemmer din adgangskode**

Hvis du glemmer din adgangskode, så kan du nulstille den ved at følge disse trin:

- 1. Fjern enhver disk der evt. sidder i afspilleren.
- 2. Markér indstillingen [Adgangskode] i menuen [Indstillinger].
- 3. Brug talknapperne til indtastning af "210499". Adgangskoden er nulstillet.

### , BEMÆRK

Hvis du laver en fejl, før du trykker på ENTER (<sup> $\odot$ </sup>), skal du trykke på CLEAR. Indtast nu den korrekte adgangskode.

### <span id="page-29-0"></span>**DVD Rating**

Blokerer afspilning af ratede DVD'ere baseret på deres indhold. (Ikke alle diske er ratede.)

#### **[Rating 1-8]**

Rating ét (1) har flest restriktioner og rating otte (8) er mindst restriktiv.

#### **[Lås op]**

Hvis du [Lås op] for funktionen, er forældrekontrollen ikke længere aktiveret, og disken afspilles uden begrænsning.

#### **Blu-ray disk Rating**

Sæt en aldersgrænse på BD-ROM spil. Brug talknapperne til at indtaste en aldersgrænse for BD-ROM visning.

#### **[255]**

Alle BD-ROM kan afspilles.

#### **[0-254]**

Forbyder afspilning af BD-ROM med tilsvarende ratings optaget herpå.

#### , BEMÆRK

[Blu-ray disk Rating] vil kun blive anvendt for Blu-ray disk, der indeholder avanceret ratingkontrol.

## **Områdekode**

Indtast koden for det område, hvis standarder blev brugt til at rate DVD videodisken baseret på listen på side 65.

# **Menuen [ANDET]**

#### **Hurtig start**

Denne afspiller kan forblive i standby-tilstand med lavt strømforbrug, således at afspilleren straks kan starte uden forsinkelse, når du tænder for enheden. Indstil denne valgmulighed til [Tænd] for aktivering af [Hurtig start] funktionen.

## , BEMÆRK

- Hvis [Hurtig start] valgmuligheden er indstillet til [Tænd] og der ved et tilfælde tændes for strømmen til afspilleren efter et strømsvigt osv., starter afspilleren automatisk op i standby-tilstand. Inden betjening af afspilleren, bedes du vente et øjeblik indtil afspilleren er i standby-tilstand.
- Når [Hurtig start] er indstillet til [Tænd], vil strømforbruget være højere end når [Hurtig start] er indstillet til [Sluk].

#### **Automatisk sluk for strøm**

Pauseskærmen fremkommer, når du efterlader afspilleren på stop i cirka fem minutter. Hvis du sætter denne indstilling til [Tænd], slukker afspilleren automatisk inden for 15 minutter efter pauseskærmen vises. Hvis pauseskærmen skal forblive, indtil en bruger betjener enheden, skal du indstille valgmuligheden på [Sluk].

### , BEMÆRK

Når du aktiverer [Auto sluk for strøm] funktionen i indstillingsmenuen, vil denne enhed automatisk blive slukket for at spare på strømmen i det tilfælde, at hovedenheden ikke er sluttet til en ekstern enhed, og ikke benyttes i 20 minutter.

Det gør denne enhed også 6 timer efter hovedenheden er blevet sluttet til en anden enhed med analog indgang.

#### **Sådan afbrydes det trådløse netværk eller den trådløse enhed**

Sluk for enheden.

## **TV Lyd Tilslutning**

Du kan automatisk høre tv-lyden via denne enheds højttalere, når tv'et er tændt.

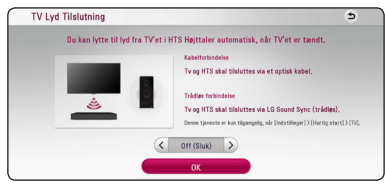

Tryk  $\bigwedge$  for at flytte, og tryk  $\langle}/\rangle$  for at vælge [Tænd] eller [Sluk]. Vælg [OK] og tryk på ENTER (<sup>O</sup>).

# **BEMÆRK**

Når funktionerne [TV Lyd Tilslutning] og [Hurtig start] er slået til, og denne enhed er slukket, tænder enheden automatisk, hvis en **Bluetooth**-enhed, som der tidligere er blevet dannet par med, forsøger at danne par med denne enhed.

## **Initialiser**

#### **[Fabriksindstilling]**

Du kan genindstille afspilleren til dens oprindelige fabriksindstilling.

#### **[Nulstil Blu-ray lagring]**

Initialiserer BD-Live-indholdet fra den tilsluttede USB-lagerenhed.

# , BEMÆRK

Hvis du genindstiller afspilleren til dens oprindelige fabriksindstillinger ved brug af valgmuligheden [Fabriksindstilling], skal du igen indstille alle online service-indstillingerne og netværksindstillingerne.

## **Software**

#### **[Oplysninger]**

Viser den aktuelle softwareversion.

#### **[OSS Notice]**

LGE Open Source Software Notice vises.

#### **[Opdatere]**

Du kan opdatere softwaren, hvis du forbinder enheden direkte til softwareopdateringsserveren. (se side 59)

## **SIMPLINK/ARC**

- SIMPLINK-funktionen giver dig mulighed for at styre denne enhed med LG TV'ets fjernbetjening.
- ARC-funktionen gør det muligt for et HDMI-TV at sende lydstrømmen til HDMI OUT på denne afspiller.

Sæt denne indstilling til [Tænd] for at aktivere [SIMPLINK / ARC]-funktionen. (se side 16)

## **Sommertids indstillinger**

Når du bruger BBC App, indstiller denne funktion tiden én time foran for sommertiden (GMT+1).

#### **[Tænd]**

Indstiller tiden én time foran.

#### **[Sluk]**

Slukker for denne funktion.

### **Servicevilkår**

Privacy Policy for Blu-ray Disc™ Player vises. Tryk på [Accepter] for at bruge Premium Service og softwareopdateringer.

# <span id="page-31-0"></span>**Lydeffekt**

Du kan vælge den lydstatus, der passer dig. Tryk på SOUND EFFECT flere gange, indtil den ønskede tilstand vises på displayet på frontpanelet eller tvskærmen. De viste emner til equalizeren er muligvis ikke som de viste afhængig af lydkilder og effekter.

**[Standard]:** Du kan nyde den optimerede lyd.

**[Music]:** Du kan nyde at lytte til en behagelig og naturlig lyd.

**[Cinema]:** Du kan nyde endnu mere fordybende og biografagtig surround-lyd.

**[Flat]:** Sørger for afbalanceret lyd.

**[Boost]:** Forstærker middelområdet for at opnå lydforstærkning.

**[Treble / Bass]:** Forstærker diskanten og bassen.

**[Football]:** Du kan nyde en fornemmelse af selv at være til stede på stadion, når du ser fodboldkampen i tv.

**[Bass Blast]:** Forbedrer baslyden fra venstre og højre højttaler samt subwoofer.

**[Front Strøm]:** Du kan nyde en harmonisk lyd. Denne tilstand er egnet for alle højttalerne, som blev stillet på række.

## **Indstilling af [Bruger EQ]**

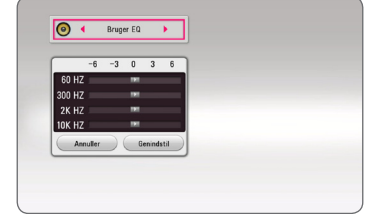

- 1. Brug  $\bigwedge / \bigvee$  for at vælge den ønskede frekvens.
- 2. Brug  $\leq$  / $>$  for at vælge det ønskede niveau.

Vælg [Annuller] og tryk så på ENTER (<sup>o</sup>) for at annullere indstillingen.

Vælg [Genindstil] og tryk så på ENTER (@) for at nulstille alle justeringer.

# <span id="page-32-0"></span>**Hovedmenuvisning**

# **Sådan bruges [Hjemme]-**

## **menuen**

Hovedmenuen vises, når du trykker på HOME ( $\bigodot$ ). Brug  $\Lambda$ / $V$ / $\leq$ / $>$  for at vælge en kategori, og tryk på ENTER  $(③)$ .

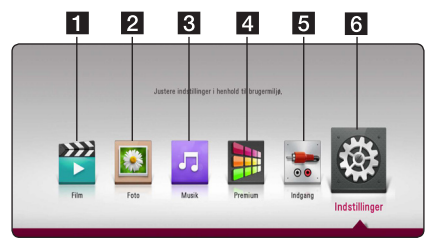

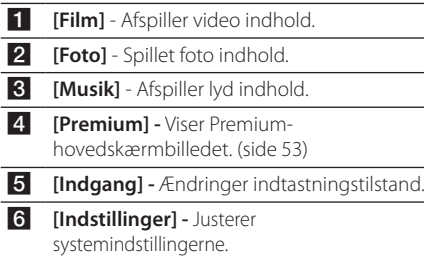

# <span id="page-33-0"></span>**Afspilning af tilsluttede enheder**

# **Afspilning af en disk BD DVD AVCHD ACD**

- 1. Tryk på <a> (OPEN/CLOSE), og læg en disk i skuffen.
- 2. Tryk på  $\triangle$  (OPEN/CLOSE) for at lukke skuffen. De fleste lyd-cd'er, bd-rom og dvd-rom starter automatisk.
- 3. Tryk på HOME  $(\bigodot)$ .
- 4. Vælg [Film] eller [Musik], og vælg diskikonet.

### , BEMÆRK

- De afspilningsfunktioner, der er beskrevet i denne brugermanual, er ikke altid tilgængelige i alle filer og medier. Nogle funktioner kan være begrænset, afhængig af mange faktorer.
- Alt efter bd-rom-titlerne kan det være nødvendigt med en USB-enhedstilslutning for at opnå korrekt afspilning.
- y Ikke færdiggjorte disk-enheder i dvd-vrformat kan ikke afspilles i denne afspiller.
- y Nogle dvd-vr-disk-enheder er indspillet med CPRM-data af en dvd-optager. Denne enhed understøtter ikke sådanne diskenheder.

# **Afspilning af en Blu-ray 3D-disk**

# R<sub>D</sub>

Denne enhed kan afspille de Blu-ray 3D-disk, der har separate visninger til venstre og højre øje.

#### **Klargøring**

For at kunne afspille Blu-ray 3D titler i steroskopisk 3D-tilstand er det nødvendigt at:

- Kontrollere, at dit tv er 3D-kompatibelt og har HDMI-indgang(e).
- Bære 3D-briller for at drage fordel af 3D, om nødvendigt.
- Kontrollere, om bd-rom-titlen er en Bue-ray 3D-disk eller ej.
- Tilslutte et HDMI-kabel (type A, High Speed HDMITM-kabel) fra afspilleren HDMI-udgang til tv'ets HDMI-indgang.
- 1. Tryk på HOME ( $\bigodot$ ), og indstil [3D-status]-valget på [Indstillinger]-menuen på [Tænd] (side 27).
- 2. Tryk på  $\triangle$  (OPEN/CLOSE), og ilæg en disk i skuffen.
- 3. Tryk på  $\triangle$  (OPEN/CLOSE) for at lukke skuffen. Afspilningen starter automatisk.
- 4. Se brugervejledningen til dit 3D-forberedte tv for at få yderligere vejledning.

Det kan være nødvendigt at justere indstillingen af visningen og fokus på dit tv for at drage fordel af den forbedrede 3D-virkning.

#### Advarsel -

- y Det kan forårsage svimmelhed eller træthed at se 3D i længere tid ad gangen.
- Invalide, børn og gravide kvinder frarådes at se film i 3D.
- y Hvis du får hovedpine, bliver træt eller svimmel, mens du ser noget i 3D, anbefales det stærkt at ophøre med afspilningen og hvile ud, indtil du føler dig frisk igen.

# <span id="page-34-0"></span>**Afspilning af en fil på disk/ USB-enhed**

# **MOVIE MUSIC PHOTO**

Denne enhed kan afspille video-, lyd- og fotofiler på disken eller USB-enheden.

1. Læg en data-disk i skuffen, eller isæt en USBenhed.

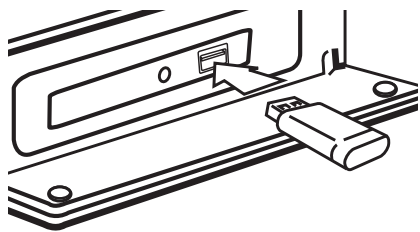

Når du tilslutter en USB-enhed i HOME-menuen, afspiller enheden en lydfil, der findes på USBenheden automatisk. Hvis USB-enheden indeholder forskellige filtyper, vises en menu til valg af filtype.

Indlæsning af filerne kan tage et par minutter, afhængig af hvor mange filer der er gemt på USBenheden. Tryk på ENTER (<sup>o</sup>), hvorimod du skal vælge [Annuller] for at afslutte indlæsningen.

- 2. Tryk på HOME  $(\bigodot)$ .
- 3. Vælg [Film], [Foto] eller [Musik] ved hjælp af  $\langle$ / $\rangle$ , og tryk på  $\vee$ .
- 4. Vælg Disk eller USB, og tryk på ENTER  $(\odot)$ .

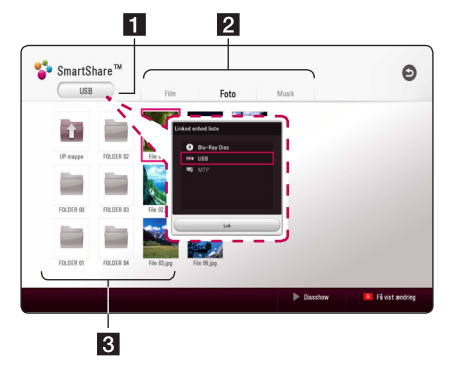

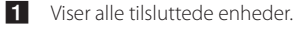

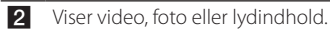

<sup>c</sup> Viser filen eller mappen på den tilsluttede enhed.

5. Vælg en fil vha.  $\Lambda/V$ / $\leq$ / $\geq$ , og tryk på  $\blacktriangleright$ (PLAY) eller ENTER ( $\odot$ ) for at afspille filen.

# **Noter om USB-enheder**

- Denne afspiller understøtter USB-drev/ekstern HDD formateret i FAT32 og NTFS for adgang til filer (musik, fotos, film). Men for BD-Live skal du benytte USB-drev / eksternt HDD formateret i FAT32.
- Denne enhed understøtter op til 4 opdelinger af USB-enheden.
- y USB-enheden må ikke fjernes, mens den er i brug (afspilning osv.)
- En USB-enhed, der kræver vderligere programinstallation på en computer, understøttes ikke.
- y USB-enhed: USB-enhed der understøtter USB1.1 og USB2.0.
- Video-, lyd- og fotofiler kan afspilles. Der er betjeningsvejledning om den enkelte fil på de pågældende sider.
- Regelmæssig back-up anbefales for at forhindre tab af data.
- y Hvis du anvender en USB-forlængerledning, en USB-hub eller en USB Multi-reader, kan USBenheden måske ikke genkendes.
- Nogle USB-enheder fungerer måske ikke sammen med denne enhed.
- Nogle digitale kameraer og mobiltelefoner understøttes ikke.
- USB-porten på enheden kan ikke sluttes til en pc. Enheden kan ikke anvendes som hukommelsesanordning.

# <span id="page-35-0"></span>**Sådan afspiller du en fil på en android-enhed MOVIE MUSIC PHOTO**

På denne afspiller kan du afspille video-, lyd- og fotofiler fra en android-enhed.

1. Android-enheden skal tilsluttes enheden via USB-kablet. Sørg for at MTP er aktiveret på android-enheden.

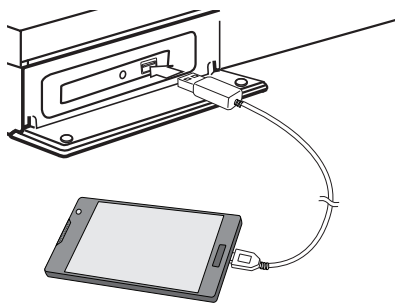

## **Bemærkninger til Sådan tilslutter du en android-enhed**

- Denne enhed understøtter kun MTP (Media Transfer Protocol) Android-enheder (version 4.0 eller anbefales).
- Tag ikke android-enheden ud under betjening (afspilning osv.).
- Du kan afspille film-, lyd- og fotofiler. For yderligere oplysninger om afspilning af den enkelte fil henvises der til de relevante sider.
- Det anbefales, at du regelmæssigt tager backup, så du undgår datatab.
- Hvis du anvender et USB-forlængerkabel, en USB HUB eller USB Multi-reader, genkendes androidenheden muligvis ikke.
- Nogle android-enheder fungerer måske ikke sammen med denne enhed.
- Når du bruger MTP, fungerer afspilningen af nogle musik-, foto, film- eller undertekstfiler muligvis ikke, afhængig af android-enheden.

- 2. Tryk på HOME  $(\bigodot)$ .
- 3. Vælg [Film], [Foto] eller [Musik] ved hjælp af  $\langle$ / $\rangle$ , og tryk på  $\vee$ .
- 4. Vælg [MTP] ved hjælp af  $\langle \rangle$ , og tryk på  $ENTER(\odot)$ .

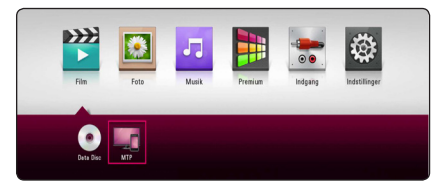

Indlæsningstiden varer muligvis et par minutter afhængig af det lagrede indhold på androidenheden.

5. Vælg en fil med  $\Lambda$ / $V$ / $\leq$ / $>$  og tryk på  $\blacktriangleright$ (PLAY) eller ENTER  $(\odot)$  for at afspille filen.

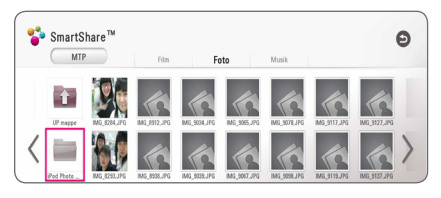
# **Afspilning af en fil på en netværksserver**

### **MOVIE MUSIC PHOTO**

Denne afspiller kan afspille video-, lyd- og billedfiler, der er lagret på en DLNA-kompatibel digital medieserver via dit hjemmenetværk.

- 1. Tjek netværkstilslutningen og -indstillingen (side 20).
- 2. Tryk på HOME  $( \bigodot )$ .
- 3. Vælg [Film], [Foto] eller [Musik] ved hjælp af  $\langle$ / $\rangle$ , og tryk på  $\vee$ .

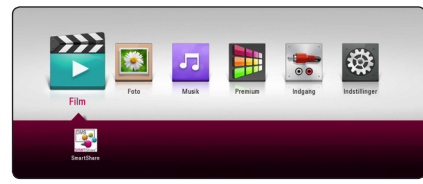

4. Vælg DLNA-medieserveren i kategorien ved hjælp af  $\lt/$  $>$  og tryk på ENTER ( $\odot$ ).

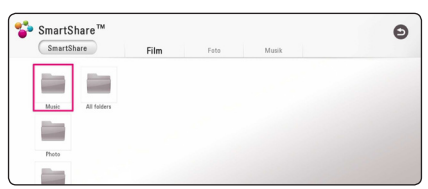

5. Vælg en fil vha.  $\triangle$  /  $\vee$  /  $\leq$  /  $\geq$  og tryk på  $\blacktriangleright$  (PLAY) eller ENTER ( $\odot$ ) for at afspille filen.

, BEMÆRK

- y Kravene til filer er beskrevet på side 61.
- Miniaturebilleder af filer, der ikke kan afspilles, kan vises, men kan ikke afspilles i naturlig tilstand.
- y Filnavnet til undertitel og videofilnavnet skal være identiske og befinde sig i samme mappe.
- Afspilning og dennes kvalitet kan påvirkes af forholdene i dit hjemmenetværk.
- Der er måske forbindelsesproblemer i forbindelse med din servers omgivelser.
- Hvis du vil indstille din pc som en DLNAkompatibel digital medieserver, skal du installere SmartShare PC Software på din pc. (side 37)

# **Tilslutning til hjemmenetværksserver til PC**

Inden du slutter til pc'en for at afspille en fil, skal SmartShare-software til pc være installeret på pc'en.

## **Om SmartShare-software til pc**

Med SmartShare PC Software kan du dele video-, lyd- og billedfiler, der er lagret på din computer, med denne enhed, ved at bruge den som en digital medieserver.

# **Overførsel af SmartSharesoftware til pc**

**A** BEMÆRK

Hvis der medfulgte en disk med SmartShare PC Software, kan du bruge den til at installere SmartShare PC Software på din pc.

- 1. Start computeren, og gå ind på http://www. lg.com. Vælg om nødvendigt dit område.
- 2. Klik på supportfanen.
- 3. Skriv modellens navn, som står på omslaget af brugervejledningen, på søgelinjen.
- 4. Find og hent filen "SmartShare PC Software".

### **Installation af SmartSharesoftware til pc**

- 1. Luk alle kørende programmer, inklusive firewallog antivirus-programmer, inden du installerer.
- 2. Udpak, og dobbeltklik på "Setup.exe" for at installere SmartShare-software til pc. Installationen er forberedt, og installationsguiden vises.
- 3. Følg anvisningerne fra installationsguiden, der vises på skærmen.
- 4. Klik på knappen [Exit] for at udføre installationen.

#### , BEMÆRK

- SmartShare PC softwaren understøttes ikke med Mac OS.
- SmartShare PC softwaren er en brugerdefineret softwareudgave udelukkende til deling af filer og mapper på denne afspiller.
- I denne brugervejledning beskrives funktionerne i den engelske udgave af SmartShare PC softwaren som eksempel. Følg forklaringen, der refererer til de faktiske funktioner i din egen sprogversion.

### **Deling af filer og mapper**

På computeren skal du dele mappen med video-, lyd- og/eller fotoindhold, før du kan afspille dem på denne afspiller.

I dette afsnit beskrives proceduren for, hvordan du vælger delte mapper på computeren.

- 1. Dobbeltklik på ikonet "SmartShare".
- 2. Klik på ikonet [Movie], [Photo] eller [Music] i midten og klik så på [Settings] i øverste højre hjørne i SmartShare PC softwaren. Menuen [Settings] vises på skærmen.
- 3. Klik på fanebladet [My Shared Contents] og klik så på ikonet **.** Menuen [Add/Remove Shared Folders] vises på skærmen.
- 4. Klik på mappen, der indeholder de filer, du vil dele, og klik så på [OK]. Den valgte mappe føjes til [My Shared Contents]. Klik nu på [OK] i bunden af menuen [Settings].
- 5. Sørg for, at SmartShare servicen starter ved fanebladet [Service].

#### , BEMÆRK

- Hvis de delte mapper eller filer ikke vises på afspilleren, skal du klikke på [My Shared Contents] i menuen [Settings] og så klikke på ikonet **立**.
- y For yderligere oplysninger, klik på [HELP] i menuen [Settings].

### **Systemkrav**

#### **Minimumsystem**

- CPU · Intel® 2.0 GHz eller AMD Sempron™ 2000+ processorer
- Hukommelse: 1 GB af ledig RAM
- Grafikkort: 64 MB videohukommelse, minimum opløsning på 1024 x 768 pixel og 16-bit farveindstillinger
- Ledig diskplads: 200 MB
- Windows® XP (Service Pack 2 eller nyere), Windows Vista®, Windows® 7 eller nyere
- Windows® Media Player® 11.0 eller nyere
- y Netværksmiljø: 100 Mb Ethernet

#### **Anbefalet system**

- y CPU : Intel® Core™ Duo eller AMD Athlon™ 64X2, 1.7 GHz eller nyere
- Hukommelse: 2 GB af ledig RAM
- y Grafikkort: 128 MB videohukommelse, minimum opløsning på 1024 x 768 pixel og 16-bit farveindstillinger
- y Ledig diskplads: 200 MB
- Windows® XP (Service Pack 2 eller nyere), Windows Vista®, Windows® 7 eller nyere
- Windows® Media Player® 11.0 eller nyere
- y Netværksmiljø: 100 Mb Ethernet

# **Generel afspilning**

### **Grundlæggende operationer for video og lyd indhold**

#### **Stop afspilning**

Tryk på ■ (STOP) under afspilning.

#### **Pause i afspilning**

Tryk på **II** (PAUSE) under afspilning. Tryk på  $\blacktriangleright$  (PLAY) for at genoptage afspilningen.

#### **Sådan afspiller du ramme-forramme (Video)**

Tryk på II (PAUSE) under filmafspilning. Tryk gentagne gange på II ((PAUSE) for at afspille ramme-for-ramme afspilning.

#### **Scanne fremad eller bagud**

Tryk på  $\blacktriangleleft$  eller  $\blacktriangleright$  for at få hurtig afspilning fremad eller tilbage under afspilning.

Du kan ændre de forskellige afspilningshastigheder ved at trykke gentagne gange på  $\blacktriangleleft$  eller  $\blacktriangleright$ .

#### **Sådan reducerer du afspilningshastigheden (Video)**

Når der er pause i afspilningen, skal du trykke gentagne gange på  $\blacktriangleright$  ( $\blacktriangleright$ ) for at afspille forskellige hastigheder i slowmotion.

#### **Spring over til næste/forrige kapitel/ spor/fil**

Tryk på  $\blacktriangleleft$  eller  $\blacktriangleright$  under afspilning for at gå til næste kapitel/spor/fil eller for at gå tilbage til begyndelsen af det aktuelle kapitel/spor/fil.

Tryk kortvarigt to gange på  $\blacktriangleleft$  for at gå tilbage til forrige kapitel/spor/fil.

I fillisten menu på en server, kan der have mange typer af indhold i en mappe sammen.

I det tilfælde skal du trykke på  $\blacktriangleleft$  eller  $\blacktriangleright$  for at gå til forrige eller næste indhold af samme type.

### **Grundlæggende operationer for fotoindhold**

#### **Sådan afspiller du et diasshow**

Tryk på  $\blacktriangleright$  (PLAY) for at starte diasshowet.

#### **Sådan stopper du et diasshow**

Tryk på  $\blacksquare$  (STOP) under visning af diasshowet.

#### **Sådan holder du pause i et diasshow**

Tryk på II (PAUSE) under visning af diasshowet. Tryk på  $\blacktriangleright$  (PLAY) for at genstarte diasshowet.

#### **Sådan springer du over til næste/ forrige foto**

Hvis du vil gå til forrige eller næste foto, skal du trykke på  $\leq$  eller  $\geq$  samtidig med, at du får vist et foto i fuld skærmstørrelse.

# **Sådan bruger du menuen Disk BD DVD AVCHD**

#### **Få vist menuen Disk**

Måske vises der først en menuskærm, efter at du har isat en disk, som indeholder en menu. Hvis du vil se menuen Disk under afspilning, skal du trykke på DISC MENU.

Brug  $\Lambda$ / $V$ / $\leq$ / $\geq$ -knapperne til at navigere gennem menupunkterne.

#### **Få vist Popup-menuen**

Nogle BD-ROM diske indeholder popup-menuer, der vises under afspilningen.

Tryk på TITLE/POPUP under afspilning og brug knapperne  $\Lambda/V$ / $\leq$ / $>$  til at navigere rundt i menupunkterne.

# **Genoptag afspilning BD DVD AVCHD MOVIE ACD MUSIC**

Afhængig af disken markerer enheden punktet, hvor du trykkede påe (STOP).

Hvis "III (Genoptag stop)" vises kortvarigt på skærmen, skal du trykke på  $\blacktriangleright$  (PLAY) for at genoptage afspilningen (fra scenepunktet). Hvis du trykker på **E** STOP) to gange eller tager disken ud, vises "| (Fuldstændigt stop)" på skærmen. Enheden fjerner det stoppede punkt.

### **A** BEMÆRK

- Genoptagelsespunktet nulstilles muligvis, hvis du trykker på en knap (fx (<sup>I</sup>) (POWER), ▲ (OPEN/CLOSE) osv.).
- På BD-ROM-disks med BD-J, virker funktionen for genoptag afspilning ikke.
- Hvis du trykker på (STOP) én gang under afspilning af en BD-ROM interaktiv titel, går enheden i Fuldstændigt stop-status.

# **Hukommelse for sidste scene BD** DVD

Denne enhed husker den sidste scene fra den sidste disk, som du har set. Den sidste scene forbliver i hukommelsen, selv om du fierner disken fra enheden eller slukker for enheden. Hvis du indlæser en disk med en scene i hukommelsen, vil scenen automatisk blive genfremkaldt.

#### **D** BEMÆRK

- Funktionen Hukommelse for sidste scene for en tidligere disk slettes, når en anden disk afspilles.
- Afhængig af disken virker denne funktion muligvis ikke.
- På BD-ROM-disks med BD-J, virker funktionen for sidste scene-hukommelse ikke.
- y Denne enhed husker ikke indstillingerne på en disk, hvis du slukker for enheden, før du begynder at afspille disken.

# **On-Screen-visning**

Du kan få vist og justere forskellige informationer og indstillinger om indholdet.

# **Sådan styres videoafspilning**

# **BD DVD AVCHD MOVIE**

Du kan styre afspilning og indstille valgmuligheder, mens du ser video.

Under afspilningen trykker du må INFO/MENU ( $\Box$ ).

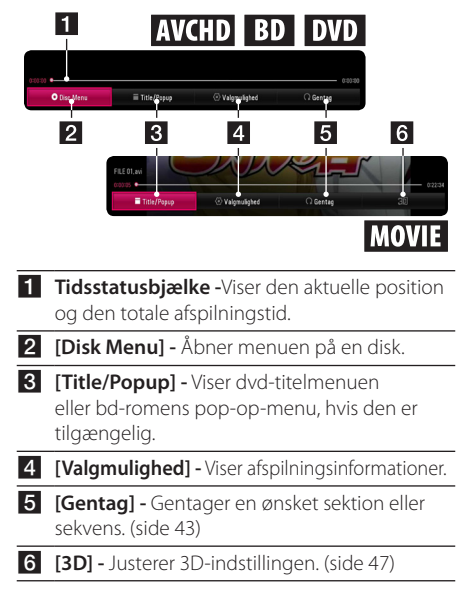

#### **Sådan får du vist oplysninger om indholdet on-screen**

# **BD** DVD AVCHD MOVIE

- 1. Under afspilningen trykker du må INFO/MENU  $(\Box)$ .
- 2. Træf et valg med [Valgmulighed] vha.  $\leq$  / $\geq$ , og tryk på $ENTER$  ( $\odot$ ).

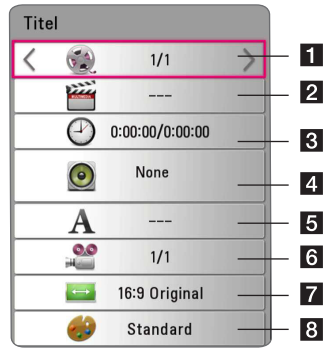

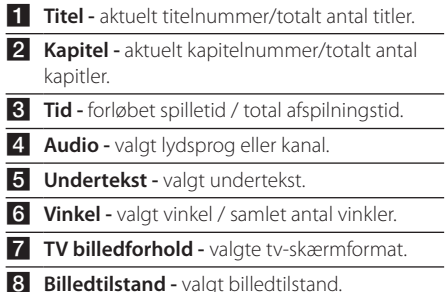

#### , BEMÆRK

- y Hvis der ikke trykkes på en knap i et par sekunder, forsvinder on-screen displayet.
- På nogle diske kan der ikke vælges titelnummer.
- De tilgængelige emner kan variere, afhængigt af diske eller titler.
- Hvis der afspilles en interaktiv Blu-ray-disk, vises der nogle indstillingsoplysninger på skærmen, men de kan ikke ændres.

## **Sådan styres fotovisning**

Styrer afspilning og valg under visning af billeder i fuld skærmvisning.

Du kan styre afspilning og valg under visning af billeder i fuld skærmvisning.

Mens du ser billeder, trykker du på INFO/MENU **(**m**)**.

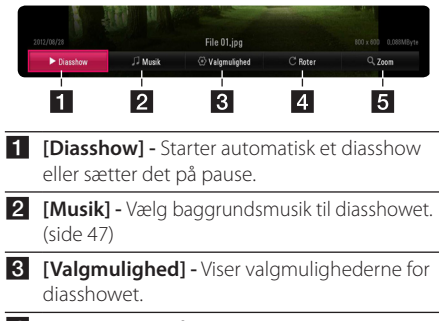

- **4 [Roter] -** Drejer fotoet i urets retning.
- **5 [Zoom] -** Viser [Zoom]-menuen.

#### **Indstilling af valg i diasshow**

Du kan anvende forskellige valgmuligheder under visning af et foto i fuld skærmstørrelse.

- 1. Mens du ser billeder, trykker du på INFO/MENU **(**m**)**.
- 2. Træf et valg med [Valgmulighed] vha.  $\leq$  / $>$ , og tryk på  $ENTER$  ( $\odot$ ).

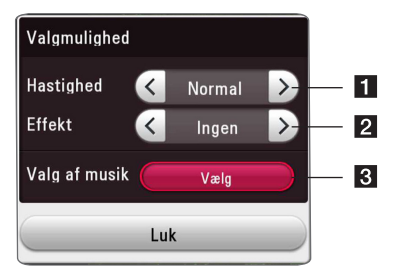

- **1 [Hastighed] Brug </> til at vælge, hvor** stor forsinkelse der skal være mellem fotos i et diasshow.
- **2 [Effekt]** Brug  $\lt$  /  $>$  til at vælge en overgangseffekt hver billedvisning i diasshowet.
- c **[Valg af musik] -** Vælg baggrundsmusik til diasshowet (side 47).

# **Avanceret afspilning**

# **Gentagelse af afspilning**

# **BD DVD AVCHD ACD MUSIC MOVIE**

#### **Blu-ray-disk- / DVD- / videofiler**

Under afspilning trykkes på REPEAT ( $\Box$ ) gentagne gange for at vælge en ønsket gentagefunktion.

**A-B** –Valgte del vil blive gentaget kontinuerligt.

**Chapter** – Det aktuelle kapitel afspilles kontinuerligt. (Kun BD/DVD)

**Title** – Den aktuelle titel afspilles kontinuerligt.

**All** – Alle titler eller filer afspilles kontinuerligt. (Kun filmfiler)

**Off** – Vender tilbage til normal afspilning.

For at gå tilbage til normal afspilning skal du trykke på CLEAR.

#### **Lyd-cd-/musikfiler**

Under afspilning trykkes på REPEAT ( $\Box$ ) gentagne gange for at vælge en ønsket gentagefunktion.

 $\overrightarrow{A}$  – Valgte del vil blive gentaget kontinuerligt. (Kun lyd-cd)

**Spor** – Det aktuelle spor eller den aktuelle fil afspilles kontinuerligt.

**All** – Alle spor eller filer afspilles kontinuerligt.

**ALL** - Alle spor eller filer afspilles kontinuerligt i tilfældig rækkefølge.

 $\Upsilon$  - Spor eller filer afspilles i tilfældig rækkefølge.

For at gå tilbage til normal afspilning skal du trykke på CLEAR.

#### , BEMÆRK

Denne funktion virker muligvis ikke på nogle diske eller titler.

### **Sådan gentager du et specielt afsnit**

# **BD** DVD **AVCHD** MOVIE

Denne afspiller kan gentage et afsnit, som du har valgt.

- 1. Under afspilningen trykker du må REPEAT  $(CD)$ .
- 2. Vælg  $[A-B]$ , og tryk på ENTER  $(③)$ .
- 3. Tryk på ENTER  $\textcircled{\textbf{0}}$  i starten af den del, du ønsker at genafspille.
- 4. Tryk på ENTER  $(\odot)$  i slutningen af afsnittet. Det valgte afsnit gentages kontinuerligt.
- 5. For at gå tilbage til normal afspilning skal du trykke på CLEAR.

#### , BEMÆRK

- y Du kan ikke vælge et afsnitt på under 3 sekunder.
- Denne funktion virker muligvis ikke på nogle diske eller titler.

# **Afspilning med start fra valgt tid BD I DVD LAVCHD I MOVIE**

- 1. Under afspilningen trykker du må INFO/MENU (D).
- 2. Træf et valg med [Valgmulighed] vha.  $\leq$  / $\geq$ , og tryk på ENTER  $(③)$ .
- 3. Vælg den [Tid]-indstilling, og indlæs derefter den ønskede starttid i timer, minutter og sekunder fra venstre mod højre.

F.eks. skal du indtaste "21020" for at finde en scene på 2 timer, 10 minutter og 20 sekunder.

Tryk på  $\leq$  / $>$  for at springe afspilningen 60 sekunder over i fremadgående eller tilbagegående retning.

4. Tryk på ENTER  $(\odot)$  for at starte afspilningen fra et valgt tidspunkt.

, BEMÆRK

- Denne funktion virker muligvis ikke på nogle diske eller titler.
- Denne funktion fungerer muligvis ikke, afhængigt af filtypen og om den kan afspilles på den DLNA-kompatible digitale medieserver.

# **Valg af et undertekstsprog BD DVD AVCHD MOVIE**

- 1. Under afspilningen trykker du må INFO/MENU ( $\Box$ ).
- 2. Træf et valg med [Valgmulighed] vha.  $\lt/$   $>$ , og tryk på  $F\text{NTFR}(\bigcirc)$
- 3. Brug  $\Lambda/V$  for vælge [Undertekst]-funktionen.
- 4. Brug  $\lt/$  for at vælge det ønskede undertekstsprog.

Ved at trykke på ENTER (<sup>o</sup>), kan du træffe forskellige valg til undertekster.

5. Tryk på BACK ( $\bigcirc$ ) for at komme ud af skærmvisningen.

#### , BEMÆRK

- For nogle diskes vedkommende kan du kun ændre undertekster via diskmenuen. Hvis dette er tilfældet, skal du trykke på TITLE/POPUP- eller DISC MENU-knappen og vælge den relevante undertekst fra valgmulighederne i diskmenuen.
- y Du kan vælge indstillingen [Undertekst] i den visning, der kommer på skærmen, direkte ved at trykke på knappen UNDERTEKST.

# **Lytte til en anden lydkilde | BD || DVD || AVCHD || MOVIE**

- 1. Under afspilningen trykker du må INFO/MENU ( $\Box$ ).
- 2. Træf et valg med [Valgmulighed] vha.  $\leq$  / $>$ , og tryk på ENTER  $(③)$ .
- 3. Brug  $\bigwedge / \bigvee$  for at vælge [Audio]-funktionen.
- 4. Brug  $\leq$  / $>$  for at vælge det ønskede lydsprog, lydspor eller den ønskede lydkanal.
- 5. Tryk på BACK ( $\bigcirc$ ) for at komme ud af skærmvisningen.

#### , BEMÆRK

- y For nogle diskes vedkommende kan du kun ændre lydvalg via diskmenuen. I så fald skal du trykke på TITLE POPUP- eller DISC MENU-knappen og vælge den relevante lyd fra valgmulighederne på diskmenuen.
- Umiddelbart efter at du har skiftet lyd. kan der forekomme en midlertidig forskel mellem visningen og den faktiske lyd.
- På en bd-rom disk vises multi-lydformatet (5,1 CH eller 7,1 CH) med [MultiCH] i onscreen displayet.

# **Sådan ser du fra en anden vinkel**

# **BD** DVD

Hvis disken indeholder scener, der er optaget med forskellige kameravinkler, så kan du skifte over til en anden kameravinkel under afspilningen.

- 1. Under afspilningen trykker du må INFO/MENU **(**m**)**.
- 2. Træf et valg med [Valgmulighed] vha.  $\leq$  / $\geq$ , og tryk på  $F\overline{N}FR(\odot)$ .
- 3. Brug  $\bigwedge / \bigvee$  for at vælge [Angle]-funktionen.
- 4. Brug  $\leq$  / $>$  til at vælge den ønskede vinkel.
- 5. Tryk på BACK (<u>1)</u> for at komme ud af skærmvisningen.

## **Sådan ændrer du tv'ets skærmformat BD AVCHD MOVIE**

Du kan ændre skærmformatet på tv'et under afspilning.

- 1. Under afspilningen trykker du må INFO/MENU  $(\Box)$ .
- 2. Træf et valg med [Valgmulighed] vha.  $\leq$ / $>$ , og tryk på  $ENTER$  ( $\odot$ ).
- 3. Brug  $\bigwedge / \bigvee$  for at vælge [TV billedforhold]funktionen.
- 4. Brug  $\leq$  / $>$  for at vælge den ønskede indstilling.
- 5. Tryk på BACK ( $\bigcirc$ ) for at komme ud af skærmvisningen.

**BEMÆRK** 

Selv hvis du ændrer værdien i valgmuligheden [TV billedforhold] i on-screen displayet, ændres [TV billedforhold] i [Indstillinger]-menuen ikke.

### **Sådan ændrer du undertekstens sidekode MOVIE**

Hvis underteksten ikke vises korrekt, kan du ændre sidekoden, så du kan få vist undertekstfilen på korrekt vis.

- 1. Under afspilningen trykker du må INFO/MENU **(**m**)**.
- 2. Træf et valg med [Valgmulighed] vha.  $\leq$  / $\geq$ , og tryk på  $ENTFR$  ( $\odot$ ).
- 3. Brug  $\Lambda/V$  for at vælge [Kodeside]-funktionen.
- 4. Brug  $\lt/$  for at vælge den ønskede kode.

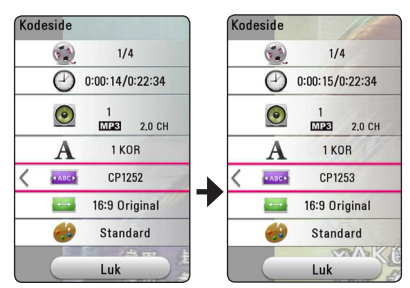

5. Tryk på BACK ( $\bigcirc$ ) for at komme ud af skærmvisningen.

# **Sådan ændrer du billedstatus BD DVD AVCHD MOVIE**

Du kan ændre [Billedstatus]-funktionen under afspilning.

- 1. Under afspilningen trykker du må INFO/MENU  $(\Box)$ .
- 2. Træf et valg med [Valgmulighed] vha.  $\leq$  / $\geq$ , og tryk på ENTER  $(③)$ .
- 3. Brug  $\triangle$ / $\vee$  for at vælge [Billedstatus]funktionen.
- 4. Brug  $\leq$  / $>$  for at vælge den ønskede indstilling.
- 5. Tryk på BACK ( $\bigcirc$ ) for at komme ud af skærmvisningen.

#### **Sådan indstiller du valgmuligheden [Brugerindstilling]**

- 1. Under afspilningen trykker du må INFO/MENU **(**m**)**.
- 2. Træf et valg med [Valgmulighed] vha.  $\leq$  / $\geq$ , og tryk på  $ENTER$  ( $\odot$ ).
- 3. Brug  $\Lambda/V$  for at vælge [Billedstatus]funktionen.
- 4. Brug  $\lt/$   $\ge$  for at vælge [Brugerindstilling]funktionen, and tryk på ENTER  $(\odot)$ .

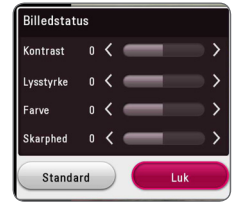

5. Brug  $\Lambda/V$  /  $\leq$  /  $\geq$  for at justere [Billedstatus]funktionen.

Vælg [Standard], og tryk så på ENTER  $(\odot)$  for at nulstille alle videojusteringer.

6. Brug  $\bigwedge/\bigvee/\bigwedge$  for at vælge [Luk], og tryk  $p\text{a}$  ENTER ( $\textcircled{\textbf{0}}$ ) for at afslutte indstillingen.

# **Sådan får du vist oplysninger om indhold**

#### **MOVIE**

På afspilleren kan du få vist oplysninger om indhold.

- 1. Vælg en fil ved hjælp af  $\triangle$ / $\vee$ / $\leq$ / $\geq$ .
- 2. Tryk på INFO/MENU  $\Box$ ).

Oplysningerne om filen vises på skærmen.

Under afspilning af film, kan du få vist filoplysningerne ved at trykke på TITLE/POPUP.

#### , BEMÆRK

De viste oplysninger på skærmen svarer muligvis ikke til de faktiske oplysninger om indholdet.

# **Sådan ændrer du visning af indholdsfortegnelse**  | MOVIE | MUSIC | PHOTO

Du kan ændre visningen af indholdslisten i menuen[Film], [Foto] eller [Musik] menu. Tryk gentagne gange på den røde knap (R).

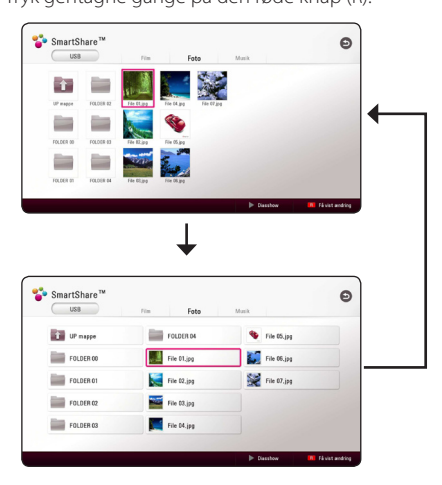

# **Sådan vælger du en undertekstfil MOVIE**

Hvis navnet på undertekstfilen er forskelligt fra filmfilens, skal du vælge undertekstfilen i menuen [Film], før du afspiller filmen.

- 1. Brug  $\Lambda/V$  /  $\leq$  /  $>$  for at vælge den undertekstfil, du ønsker at afspille i [Film] menuen.
- 2. Tryk på ENTER  $(③)$ .

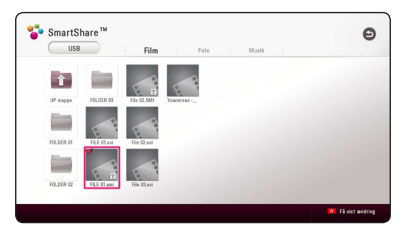

Tryk igen på ENTER  $(\odot)$  for at fravælge undertekstfilen. Den valgte undertekstfil vises, når du afspiller videofilen.

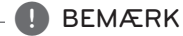

- Hvis du trykker på **(STOP)** under afspilningen, annulleres dit valg af undertekst.
- Denne funktion er ikke tilgængelig for afspilning af en fil på en server via hjemmenetværket.

# **Sådan lytter du til musik under et diasshow**

#### **PHOTO**

Du kan få vist fotofiler samtidig med, at du lytter til musikfiler.

- 1. Mens du får vist et foto i fuld skærmbillede, kan du trykke på INFO/MENU **(**m**)** for at få vist valgmenuen.
- 2. Vælg en [Valgmulighed] vha.  $\lt/$ , og tryk på  $FNTFR(\odot)$ .
- 3. Brug  $\bigwedge$  V til at vælge [Valg af musik], og tryk på ENTER  $(\odot)$  for at få vist menuen [Music Select].
- 4. Brug  $\bigwedge$  /  $\bigvee$  til at vælge en enhed, og tryk på  $ENTFR$  $(O).$

Om en enhed er tilgængelig, afhænger af hvor den aktuelle fotofil befinder sig.

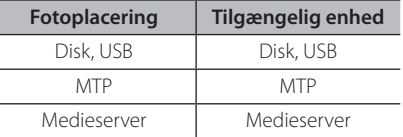

5. Brug  $\bigwedge$  /  $\bigvee$  til at vælge en fil eller mappe, du ønsker at afspille/afspille fra.

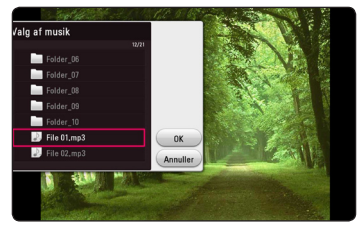

Vælg  $\Xi$ , og tryk på ENTER ( $\odot$ ) for at få vist øverste mappe.

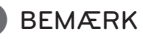

Når du vælger en musik-fil fra en server, kan der ikke vælges fra mappe. Kun filvalg er tilgængeligt.

6. Brug  $>$  for at vælge [OK], og tryk på ENTER ( $\odot$ ) for at gennemføre musikvalget.

# **Afspilningsfilen er indkodet i 3D**

# **MOVIE**

Med denne funktion kan du afspille 3D-indhold, hvis filen er indkodet i 3D.

- 1. Under afspilningen trykker du må INFO/MENU  $(\Box)$ .
- 2. Vælg [3D] vha.  $\leq$ / $\geq$ , og tryk på ENTER ( $\odot$ ).
- 3. Vælg en passende tilstand (side om side, top til bund), som er på samme måde som den fil, der er indkodet i 3D ved hjælp af  $\Lambda$ /V/ $\leq$ / $\geq$ .

#### , BEMÆRK

Hvis underteksterne ikke vises korrekt, skal du indstille TV'ets 3D valgmulighed til "Off" og enhedens 3D valgmulighed til "On".

# **Avancerede funktioner**

# **Sådan drager du fordel af du BD-LIVE™**

#### **EBD**

Bd-rom, der understøtter BD-Live, som har en netværksudvidelsesfunktion, giver dig mulighed for at drage fordel af flere funktioner, som f.eks. at downloade nye filmtrailere ved at tilslutte denne enhed til internettet.

- 1. Tjek netværkstilslutningen og -indstillingen (side  $20$
- 2. Indsæt en USB-enhed i USB-porten på frontpanelet.

Hvis du vil downloade bonus-indhold, kræver det en USB--lagringsenhed.

- 3. Tryk på HOME  $(\bigodot)$ , og vælg [BD-LIVE forbindelse] i menuen [Indstillinger] (side 25). Med en disk ilagt kan BD-LIVE-funktion måske ikke fungere, hvis [BD-LIVE forbindelse] er indstillet til [Delvis tilladt].
- 4. Ilæg en bd-rom disk med BD-LIVE-funktioner.

Betjeningen kan være forskellig fra disk til disk. Se den brugervejledning, der fulgte med disken.

#### >Advarsel

Den tilsluttede USB-enhed må ikke fjernes. mens indholdet downloades, eller hvis en Bluray disc stadig befinder sig i diskskuffen. Dette kan beskadige den tilsluttede USB-enhed, og BD-Live funktionerne fungerer muligvis ikke korrekt med den beskadigede USB-enhed længere. Hvis den tilsluttede USB-enhed virker beskadiget pga. en sådan handling, kan du formatere USB-enheden på pc'en og genbruge den sammen med denne afspiller.

#### , BEMÆRK

- y Der kan være begrænsninger på nogle BD-Live indhold i nogle områder, pålagt af udbyderen.
- Det kan tage op til flere minutter at indlæse og begynde at drage fordel af BD-Live indhold.
- y Anvend kun USB-drev / eksternt HDD formateret i FAT32 til BD-Live.

# **LG AV Remote**

Du kan styre denne afspiller med din iPhone eller Android-telefon via dit hjemmenetværk. Denne spiller, og telefonen skal være tilsluttet din trådløse netværksenhed som adgangspunkt. Besøg "Apple iTunes" eller "Google Android Market (Google Play Store)" for at se flere oplysninger om "LG AV Remote".

# **Privat lydtilstand**

Ved at hente "LG AV Remote"-programmet til din smartphone eller tablet, kan du tilslutte dine hovedtelefoner og nyde lyden fra din afspiller på dine intelligente enheder.

Med denne funktion sendes der et videosignal til TV'et gennem HDMI, og et lydsignal til en smartphone eller tablet gennem Wi-Fi. For yderligere oplysninger henvises der til applikationen "LG AV Remote".

#### **D** BEMÆRK

- Når du bruger enheden med MUSIC flow, er private sound-tilstanden ikke tilgængelig.
- Ikke alle modeller understøtter sound privacy, og det er ikke muligt at parre flere enheder.

# **Radio Operationer**

Vær sikker på, at antennerne er tilsluttet. (Se side 18)

# **Lytte til radioen**

- 1. Tryk på FUNCTION, indtil TUNER (FM) vises på displayet. Den senest modtagne station tunes ind.
- 2. Tryk på og hold TUNING (-/+) for omkring to sekunder, indtil frekvensindikation begynder at ændre sig. Scanning standser, når enheden melodier i en station. Eller Tryk på TUNING (-/+) gentagne gange.
- 3. Justér lydstyrken ved at trykke på VOL + / gentagne gange.

#### **Sådan forudindstiller du radiostationerne**

Du kan forudindstillede 50 stationer for FM. Før indstilling skal du sørge for, at du har skruet ned for lydstyrken.

- 1. Tryk på FUNCTION, indtil TUNER (FM) vises på displayet.
- 2. Vælg den ønskede frekvens ved at bruge TUNING  $(-/+)$ .
- 3. Tryk på ENTER (<sup>o</sup>) en forudindstillet nummer vil blinke i displayet.
- 4. Tryk på PRESET (-/+) for at vælge det ønskede, forudindstillede nummer.
- 5. Tryk på ENTER  $(\odot)$ . Stationen gemmes.
- 6. Gentag trin 2 til 5 for at gemme andre stationer.

### **Sletning af en gemt station**

- 1. Tryk på PRESET (-/+) for at vælge et forudindstillet nummer, du ønsker at slette.
- 2. Tryk på CLEAR, det valgte nummer vil blinke på displayet.
- 3. Tryk på CLEAR igen for at slette det valgte nummer.

### **Sletning af alle de gemte stationer**

Tryk på og hold CLEAR i to sekunder. "ERASE ALL" blinker op. Tryk på CLEAR igen. Så alle de gemte stationer er slettet.

## **Forbedring af dårlig FMmodtagelse**

Tryk på B (blå) (MONO / STEREO) farvede knap på fjernbetjeningen. Dette vil ændre tuner fra stereo til mono og normalt forbedre modtagelsen.

### **Se oplysninger om en radiostation**

FM-tuneren er forsynet med RDS (Radio Data System) facilitet. Denne viser oplysninger om den radiostation, der bliver lyttet til. Tryk gentange gange på RDS for at bladre gennem de forskellige datatyper:

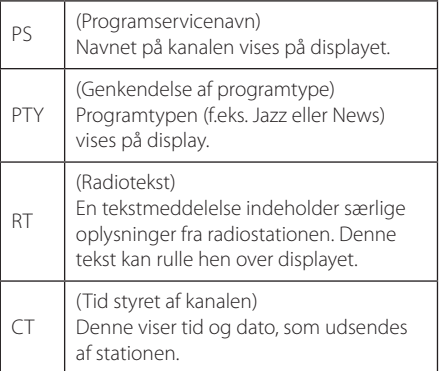

# **Bruger BLUETOOTH® teknologi**

#### **Om BLUETOOTH**

**Bluetooth** er trådløs kommunikationsteknologi til en forbindelse over kort afstand.

Lyden kan blive afbrudt, når der er forstyrrelser af andre elektroniske bølger, som kører på samme frekvens, eller hvis du tilslutter **Bluetooth**-enheder i øvrige rum i nærheden.

Tilslutning af enkelte enheder i henhold til **Bluetooth** trådløs teknologi påtager sig ingen gebyrer. En mobiltelefon med **Bluetooth** trådløs teknologi kan betjenes via Cascade, hvis forbindelsen blev foretaget via **Bluetooth** trådløs teknologi.

Tilgængelige enheder: Mobiltelefon, MP3, Laptop, PDA osv.

#### **BLUETOOTH profiler**

For at bruge **Bluetooth** trådløs teknologi, skal enhederne kunne fortolke bestemte profiler. Denne enhed er kompatibel med følgende profil.

A2DP (Advanced Audio Distribution Profile)

### **At lytte til musik, der er gemt i Deres BLUETOOTH**

#### **Parring af denne enhed og BLUETOOTH-enhed**

Før De starter parringsproceduren, skal De sørge for, at den trådløse **Bluetooth**-teknologi er aktiveret på Deres telefon. Anvend brugervejledningen til Deres **Bluetooth**. Når først de to enheder er blevet parret, er det ikke nødvendigt at gentage handlingen.

- 1. Vælg **Bluetooth** funktionen ved at vælge FUNCTION. Der står "BT READY" på skærmen.
- 2. Anvend Deres **Bluetooth** og gennemfør parringen. Når De søger efter denne enhed med Deres **Bluetooth**, kan der vise sig en liste med enheder alt afhængigt af den type **Bluetooth**, de anvender. Deres enhed vil optræde som "LG HTS (XX:XX)".
- 3. Når denne enhed er blevet parret med Deres **Bluetooth**, tændes **Bluetooth** lysdioden og der står " "PAIRED" på skærmen.

#### **D** BEMÆRK

- y Alt afhængigt af typen af **Bluetooth** vil nogle enheder have en anden måde at blive parret på.
- XX:XX betyder de sidste fire cifre i **Bluetooth** adresse. For eksempel, hvis din enhed har en **Bluetooth**-adresse 9C:02:98:4A:F7:08, vil du se "LG HTS (F7:08)" på din **Bluetooth**-enhed.

4. At lytte til musik.

For at afspille musik, der er gemt på Deres **Bluetooth**, skal de læse brugervejledningen til Deres **Bluetooth**.

#### , BEMÆRK

Hvis De ændrer enhedens funktion, bliver **Bluetooth** funktionen afbrudt og De skal parre de to igen.

# **BEMÆRK**

- y Når du anvender **Bluetooth** teknologi, skal du oprette en forbindelse mellem enheden og **Bluetooth**-enheden så tæt på hinanden som muligt og bibeholde afstanden. Dette fungerer muligvis ikke korrekt i følgende tilfælde: **I.) BEMÆRK**<br>
Når du anvender **E**<br>
du oprette en forb<br>
som muligt og bib<br>
Dette fungerer mu<br>
følgende tilfælde:<br>
- Der er en forhing<br>
og **Bluetooth**<br>
- Der er en anoror<br>
teknologi, der l<br>
frekvens, så som mikrobølgeovr<br>
an
	- Der er en forhindring mellem enheden og **Bluetooth**-enheden.
	- Der er en anordning med **Bluetooth** teknologi, der kører på samme frekvens, så som medicinsk udstyr, en mikrobølgeovn eller en trådløs LANanordning.
- y Du skal forbinde din **Bluetooth**-enhed til denne enhed igen, når du genstarter den.
- y Når du igen vælger **Bluetooth**-funktionen, efter at du har skiftet til andre funktioner, frakobles **Bluetooth**-funktionen muligvis. Du bør igen tilslutte **Bluetooth**-enheden, for at du kan bruge denne funktion.
- Lyden kan blive afbrudt, når forbindelsen bliver forstyrret af andre elektroniske bølger.
- y De kan ikke kontrollere Deres **Bluetooth** med denne enhed.
- y De kan kun parre én **Bluetooth** pr. enhed og således ikke flere på én gang.
- y Alt afhængig af enhedens type, kan du måske ikke anvende **Bluetooth** funktionen.
- Du kan nyde trådløst system ved hjælp af telefon, MP3-afspiller, Notebook osv.
- Jo mere afstand mellem enheden og **Bluetooth**-anordningen desto lavere lydkvalitet opnår man.
- **Bluetooth**-forbindelsen afbrydes, når der slukkes for enheden, eller når **Bluetooth** anordningen kommer for langt væk fra enheden.
- y Når **Bluetooth**-forbindelsen er afbrudt, skal man forbinde **Bluetooth**-anordningen med enheden igen.
- Når De ikke har etableret forbindelse til en **Bluetooth**, vil "BT READY" blive vidst på skærmen

# **LG Sound Sync**

**Sound Sync** Wireless

Du kan styre nogle funktioner af denne enhed med TV'ets fjernbetjening med LG Sound Sync. Den er kompatibel med LG TV, der er understøttet af LG Sound Sync. Sørg for LG Sound Sync-logo vises på dit TV.

Kontrollerbar funktion ved LG tv'ets fjernbetjening: Lydstyrke op/ned, mute

Der henvises til TV'ets betieningsveiledningen for nærmere oplysninger om LG Sound Sync.

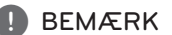

- Du kan også bruge fjernbetjeningen til denne enhed, mens du bruger LG Sound Sync. Hvis du bruger TV'ets fjernbetjening igen, vil enheden synkroniseres med tv'et.
- Når tilslutningerne mislykkedes, skal du sørge for tilstanden og strøm til TV.
- Sørg for betingelse for denne enhed og forbindelsen i nedenstående tilfælde, når du bruger LG Sound Sync.
	- Slukkede for enheden.
	- Ændring af funktionen til de andre.
	- Afbrydelse af den trådløse forbindelse forårsaget af interferens eller en distance.
- Denne enhed understøtter ikke LG Sound Sync (optisk) via den optiske forbindelse.
- 1. Tænd for enheden ved at trykke  $($ <sup>t</sup>) (Tænd) på fjernbetjeningen.
- 2. Vælg funktionen LG TV ved at benytte FUNCTION på fjernbetjeningen eller F på enheden, indtil funktionen bliver valgt.
- 3. Konfigurer tv'ets lydudgang for at lytte til lyden via denne enhed: Tv'ets indstillingsmenu  $\rightarrow$  [Lyd]  $\rightarrow$  [Tv'ets] lydudgang]  $\rightarrow$  [LG Sound Sync (Trådløs)]

"PAIRED" vises på displayet i omkring 3 sekunder, og derefter kan du se "LG TV" på displayet, hvis du tilslutter normalt mellem denne enhed og TV'et.

### **D** BEMÆRK

- Hvis du har slukket direkte på enheden på  $\bigcirc$  (Tænd), frakobles LG Sound Sync (Trådløs). Hvis du vil bruge denne funktion igen, skal du igen tilslutte TV og enhed.
- y Detaljerne om indstillingsmenuen på dit tv afhænger af tv-modellen.
- y Enheden med trådløs **Bluetooth** teknologi frakobles, hvis funktionen Sound Sync vælges.

# **Brug af Premium**

Du kan bruge forskellige indholdstjenester via internettet med Premium-funktionen.

- 1. Tjek netværkstilslutningen og -indstillingen (side 20).
- 2. Tryk på HOME (**쇼**) .
- 3. Vælg [Premium] vha.  $\langle \rangle$ , og tryk på ENTER ( $\odot$ ).

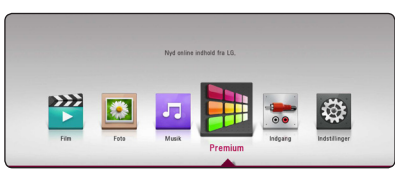

4. Vælg en on-line service med  $\Lambda/V$ / $\leq$ / $\geq$ , og tryk på ENTER ( $\mathbf{\odot}$ ) .

- For at få detaljerede oplysninger om den enkelte tjeneste, bedes du kontakte udbyderen eller klikke på tjenestens link.
- y Indholdet af Premium-tjenester og tjenesterelaterede oplysninger, herunder brugergrænseflade, er med forbehold for ændringer. Gå ind på den enkelte services hjemmeside, og læs om det sidst nye.
- y Første gang, du får adgang til [Premium], vises den aktuelle landeindstilling.
- y Hvis du ønsker at ændre landeindstillingen, skal du gå til [Indstillinger] > [NETVÆRK] > [Smart Service Indstilling] > [Lokale Indstillinger]. Vælg [Manuelt], og tryk på ENTER (<sup>•</sup>) i menuen [Lokale Indstillinger] . **EXECT AFFOR AFFOR AFFORM AFFORM AFFORM AFFORM AFFORM AFFORM And holder af Premium-tjenester or tjenesterelaterede oplysninger, herunder brugergrænseflade, er med forbehold for ændringer. Gå ind på den enkelte services hj**
- Når lydeffekten skiftes, kan lydudgangen

# **Afspilning med LGmultirumslyd (LG Music Flow)**

# ACD MUSIC

LG smart Hi-Fi audio system MUSIC flow gør det muligt at lytte til musik via flere højttalere trådløst.

Ved hjælp af MUSIC flow kan du afspille lydindhold på denne enhed og nyde det i høj kvalitet.

- 1. Kontrollér netværksforbindelsen og indstillingerne (side 20). Afspilleren og højttalerne skal være tilsluttet det samme netværk.
- 2. Tryk på den grønne (G) knap, når musikken afspilles. Vælg højttalere ved hjælp af  $\Lambda/$  $V$  og ENTER ( $\odot$ ). Du kan markere indtil flere MUSIC flows, som du lytter med. Du kan skifte kanal for MUSIC flow ved at trykke på  $\geq$ , mens den valgte højttaler er fremhævet, og vælge udgangsindstillingen ved hjælp af  $\Lambda/V$  og  $ENTFR$  $(O).$

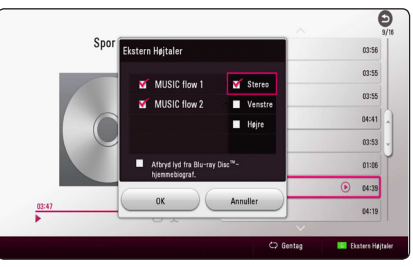

Hvis du vælger [Afbryd lyd fra Blu-ray Disc™ hjemmebiograf.], kan du kun lytte via MUSIC flow.

3. Vælg [OK], og tryk på ENTER  $(\odot)$  for at fuldføre valg af højttaler.

# , BEMÆRK

- y Hvis du anvender enheden sammen med MUSIC flow, skal mindst én enhed være tilsluttet via et LAN-kabel. Du kan finde flere oplysninger om brug sammen med MUSIC flow i brugervejledningen til MUSIC flow.
- y Det anbefales at tilslutte op til 4 højttalere for at sikre problemfri afspilning.
- Signalinterferens kan bevirke, at afspilningen afbrydes.
- Hvis der er problemer med afspilningen, afbrydes forbindelsen muligvis automatisk.
- y Denne funktion er ikke tilgængelig, når du har valgt tilstanden private sound.
- Hvis din MUSIC flow ikke vises på listen skal du nulstille netværksindstillingen på indstillingsmenuen.
- $\bullet$  Hvis du trykker på BACK ( $\bullet$ ) for at gå tilbage til filbrowseren under afspilning med MUSIC flow, standser MUSIC flow afspilningen.
- Du kan ikke kontrollere lydstyrken på MUSIC flow-højttaleren med denne enheds knapper til justering af lydstyrke eller lydstyrke-drejeknappen.

# **Fejlfinding**

# **Generelt**

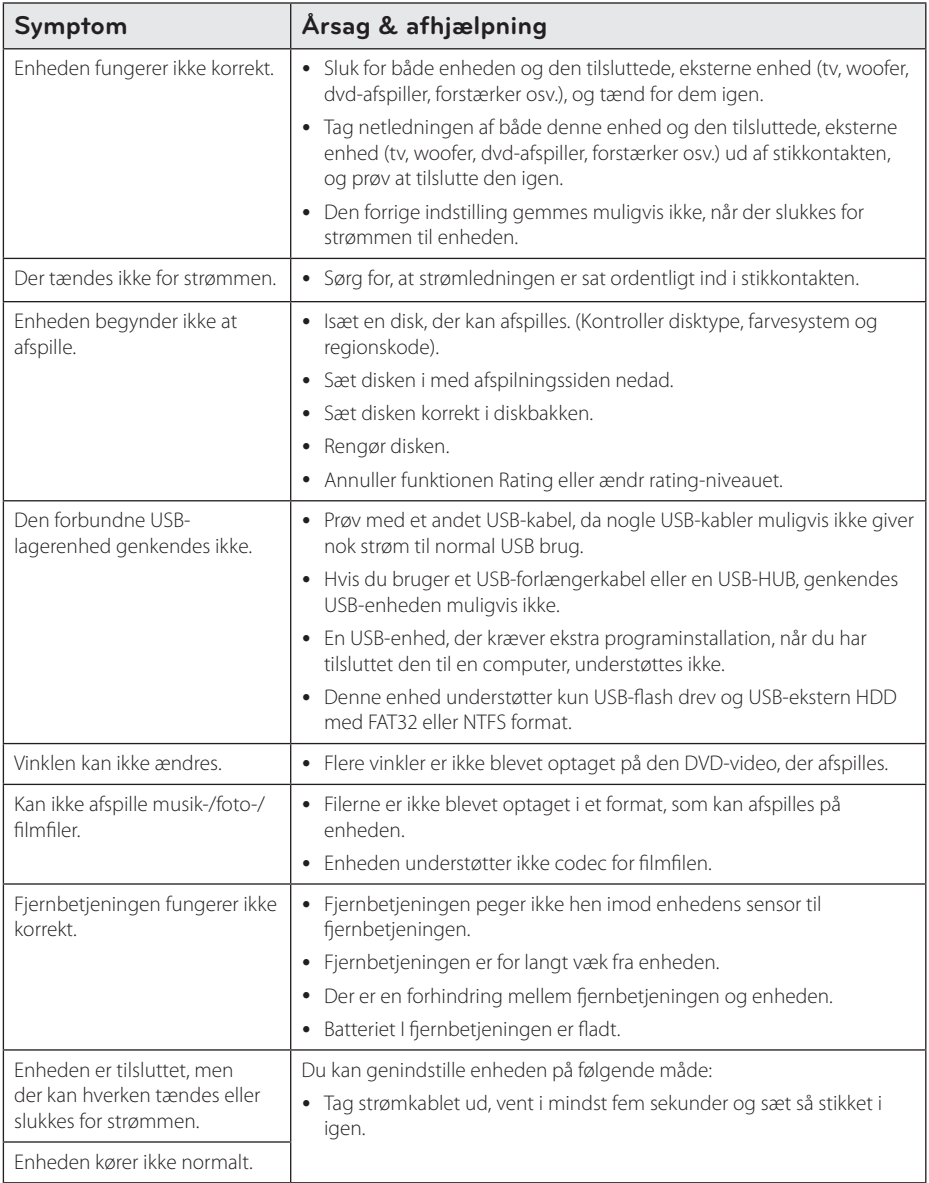

### **Netværk**

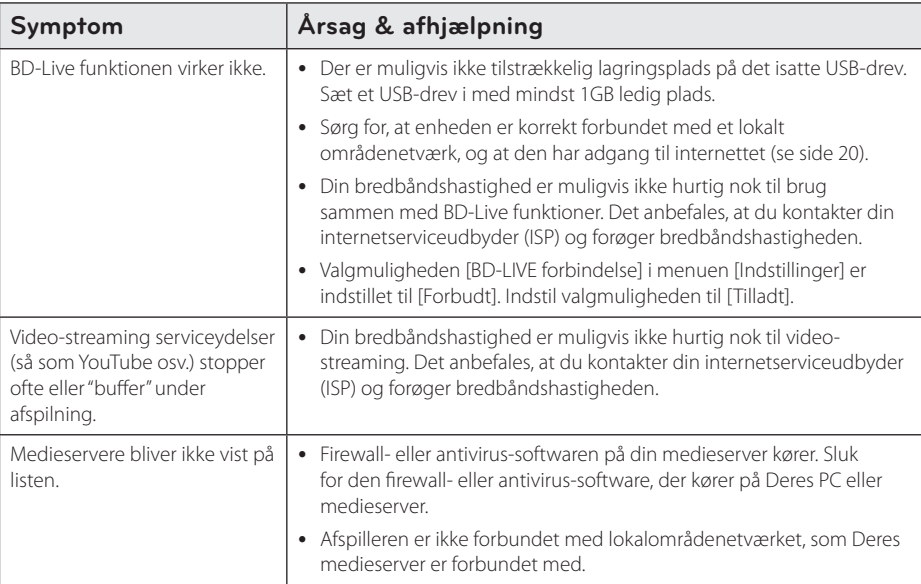

#### **Billede**

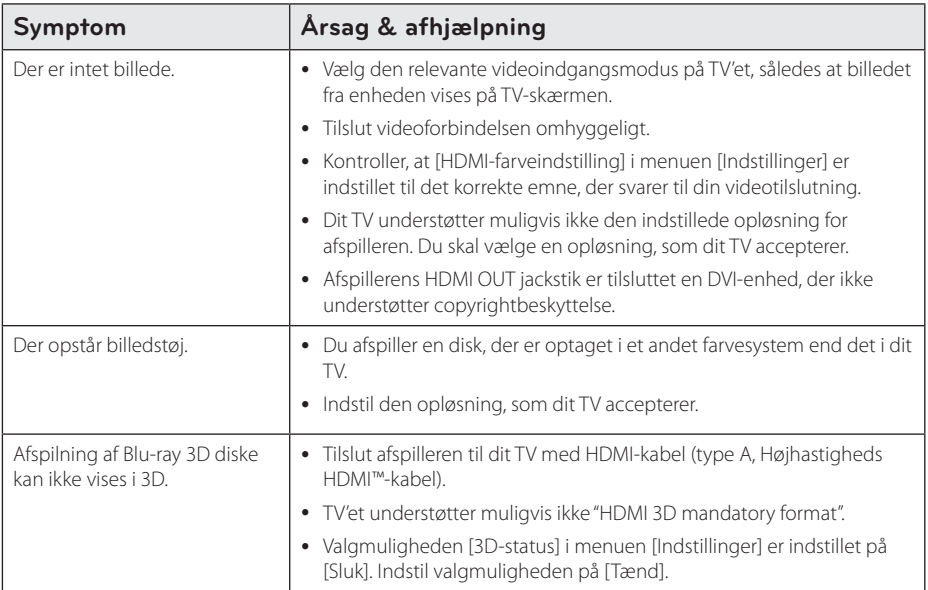

### **Lyd**

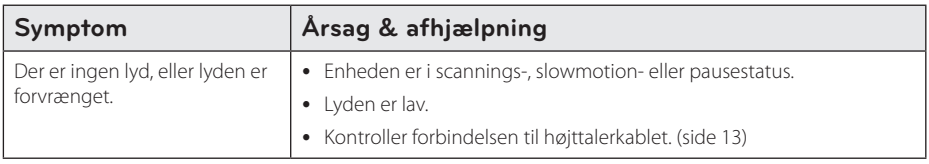

### **Kundesupport**

Du kan opdatere afspilleren ved brug af den nyeste software for at forbedre betjeningen af produkterne og/ eller nye funktioner. Hvis du ønsker den nyeste software til denne afspiller (hvis der foreligger opdateringer), besøg http://www.lg.com eller tag kontakt til LG Electronics kundecenter.

# **BEMÆRKNING VEDR. OPEN SOURCE-SOFTWARE**

Du kan hente kildekoden til GPL, LGPL, MPL og andre open source-licenser, der findes i dette produkt, på http://opensource.lge.com

Ud over kildekoden er det muligt at hente alle licensbetingelser, garantifraskrivelser og meddelelser om ophavsret.

LG Electronics tilbyder også levering af open source-kode på en CD-ROM til en pris, der dækker omkostningerne ved en sådan distribution (f.eks. omkostningerne til medier, forsendelse og håndteringen) ved e-mail-forespørgsel sendt til opensource@lge.com. Dette tilbud gælder i tre (3) år fra produktets købsdato.

# **Sådan kontrollerer du TV'et med den medfølgende fjernbetjening**

Du kan kontrollere dit TV ved brug af knapperne herunder.

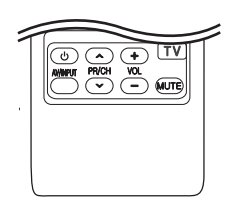

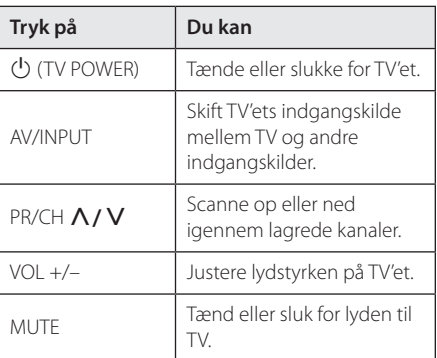

#### , BEMÆRK

Afhængig af den tilsluttede enhed kan du muligvis ikke kontrollere TV'et ved brug af nogle af knapperne.

# **Indstilling af fjernbetjening til kontrol af TV**

Du kan betjene dit TV med den medfølgende fjernbetjening.

Hvis dit TV er nævnt i skemaet herunder, så skal du indstille den relevante fabrikantkode.

1. Hold knappen  $\bigcup$  (TV POWER) nede samtidig med at du indtaster fabrikantens kode til dit TV ved brug af talknapperne (se tabellen herunder).

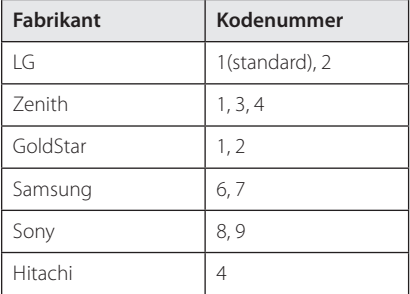

2. Giv slip på knappen  $\bigcup$  (TV POWER) for at afslutte indstillingen.

Afhængigt af dit fjernsyn virker nogle eller ingen af tasterne måske ikke på fjernsynet, selv efter du har indtastet den korrekte fabrikantkode. Når du udskifter batterierne i fjernbetjeningen, vil cifferkoden, du har indstillet, måske blive nulstillet til standardindstilling. Indstil den passende cifferkode igen.

Tillæg

# **Opdatering af netværkssoftware**

### **Meddelelse om opdatering af netværk**

En gang imellem er der ydeevneforbedringer og/ eller yderligere funktioner eller serviceydelser tilgængelige for enheder, der er forbundet til et bredbåndshjemmenetværk. Hvis der er ny software tilgængelig, og enheden er forbundet med et bredbåndshjemmenetværk, informerer afspilleren dig om opdateringen således.

#### **Valgmulighed 1:**

- 1. Når der tændes for afspilleren, vises opdateringsmenuen på skærmen.
- 2. Tryk på  $\leq$ / $>$  for at vælge den ønskede valgmulighed og tryk så på ENTER  $(\odot)$ .

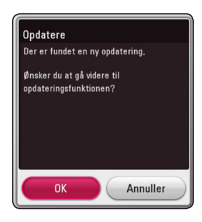

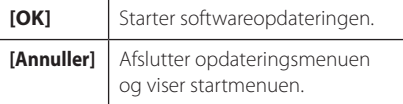

#### **Valgmulighed 2:**

Hvis softwareopdateringen er tilgængelig fra opdateringsserveren, vises ikonet "Opdatere" nederst i menuen Start. Tryk på den blå (B) knap for at starte opdateringsproceduren.

# **Opdatering af software**

Du kan opdatere afspilleren med den nyeste software for at forbedre betjeningen af produkterne og/eller nye funktioner. Du kan opdatere softwaren, hvis du tilslutter enheden direkte til softwareopdateringsserveren.

#### **D** BEMÆRK

- Før du opdaterer softwaren i afspilleren, skal du fjerne alle diske og USB-enheder fra afspilleren.
- Før du opdaterer softwaren i afspilleren, skal du slukke for den og så tænde for den igen.
- y **Under opdatering af software skal du ikke slukke for afspilleren eller afbryde vekselstrømmen, og du skal heller ikke trykke på nogen som helst knapper.**
- y Hvis du annullerer opdateringen, skal du slukke for strømmen og så tænde for den igen for at få en stabil ydeevne.
- Denne enhed kan ikke opdateres til en tidligere softwareversion.
- 1. Kontroller internetforbindelse og indstillinger (side 20).
- 2. Vælg valgmuligheden [Software] i menuen  $[Indstillinger]$  og tryk så på  $ENTER$  ( $\odot$ ).
- 3. Vælg valgmuligheden [Opdatere] og tryk på  $ENTER$  ( $\odot$ ).

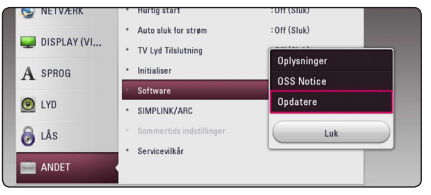

Afspilleren søger efter den nyeste opdatering.

#### , BEMÆRK

- $\bullet$  Hvis du trykker på ENTER ( $\odot$ ) under opdateringen, så afsluttes processen.
- Hvis der ikke er en opdatering tilgængelig, så vises meddelelsen "Der findes ingen opdatering.". Tryk på ENTER  $(\odot)$  for at gå tilbage til menuen [Menuen Home].
- 4. Hvis der findes en nyere version, vises meddelelsen "Der er fundet en ny opdatering. Opdateringen tager nogle minutter. Ønsker du at opdatere?" appears.
- 5. Vælg [OK] for at begynde opdateringen. (Hvis du vælger [Annuller], afsluttes opdateringen.)
- 6. Afspilleren begynder at downloade den nyeste opdatering fra serveren. (Afhængig af dit hjemmenetværks kapacitet kan det tage adskillige minutter at downloade (hente)).
- 7. Når du skal opdatere software næste gang, skal softwareopdateringsproceduren startes helt forfra igen.

#### $\langle \cdot | \cdot \rangle$  FORSIGTIG.

Sluk ikke for strømmen under opdatering af software.

#### **A** BEMÆRK

Hvis softwaren omfatter opdatering af driver, åbner diskbakken sig måske under denne proces.

- 8. Når opdateringen er afsluttet, vil enheden automatisk blive slukket i nogle få sekunder.
- 9. Tænd igen for strømmen. Systemet fungerer nu med den nye version.

#### , BEMÆRK

Funktionen Opdatering af software fungerer muligvis ikke korrekt alt afhængig af internetsystemet. I så fald kan du få den nyeste software fra et autoriseret LG Electronics Service Centre, hvorefter du kan opdatere din afspiller. Se "Kundesupport" på side 57.

# **Yderligere oplysninger**

### **Fil krav**

#### **Film filer**

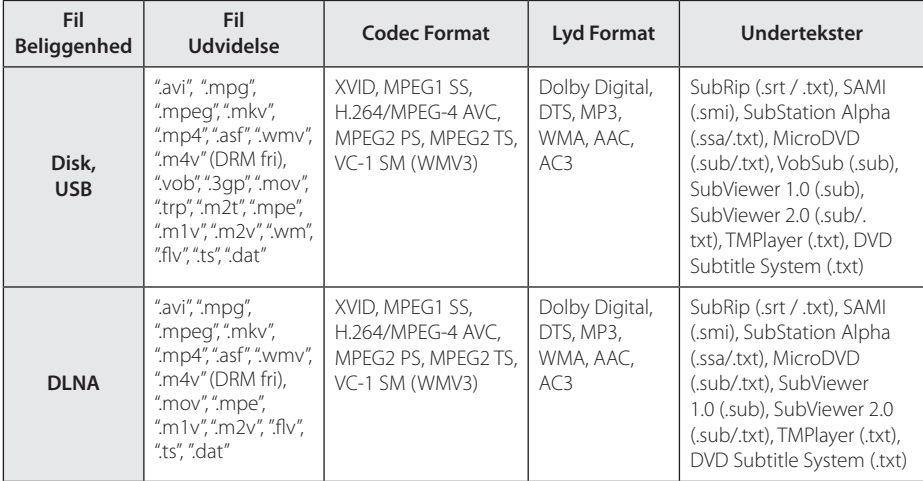

#### **Musik filer**

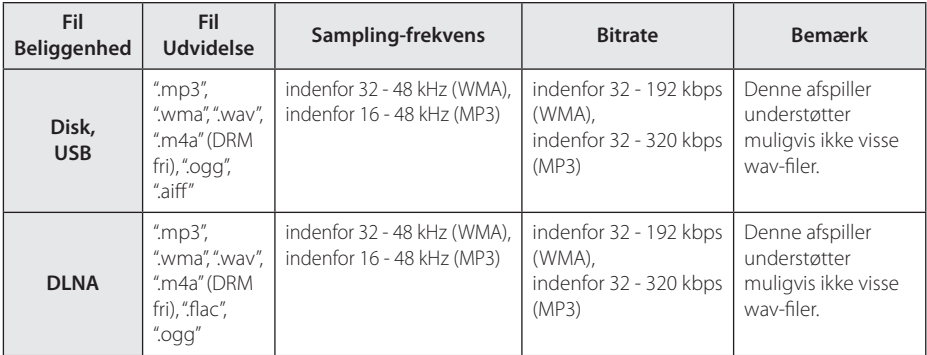

#### **Fotofiler**

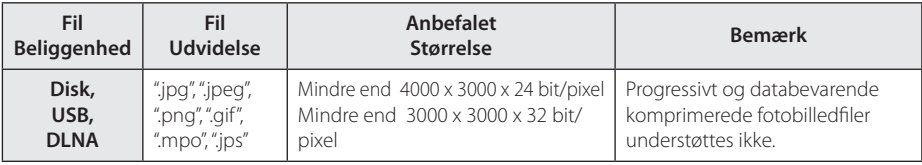

#### , BEMÆRK

- y Filnavnet er begrænset til 180 tegn.
- Maks. filer/mapper: Mindre end 2000 (totalt antal filer og mapper)
- y Afhængig af størrelse og antal filer kan det tage adskillige minutter at læse indholdet af medierne.
- y Fil-kompatibilitet kan variere afhængigt af serveren.
- Da kompatibiliteten på DLNA-serveren testes i SmartShare-miljøet, kan filkravene og afspilningsfunktionerne være forskellige afhængigt af medieserverne.
- Fil kravene på siden 61 er ikke altid kompatible. Der findes muligvis restriktioner af filfunktioner og medieserverens egenskaber.
- Afspilning af videoundertekstfiler er kun tilgængeligt på en medieserver, som er oprettet af SmartShare PC Software, der er hentet på webstedet.
- y Filerne fra et flytbart medie så som et USBdrev, DVD-drev osv. på din medieserver kan muligvis ikke deles korrekt.
- Den samlede spilletid for lyd-fil er angivet på skærmen, kan ikke korrekt for VBR filer.
- y HD-film-filer som findes på CD/DVD eller USB 1,0 / 1,1 kan ikke afspilles korrekt. Bluray disk eller USB 2,0 anbefales at afspille HD-film-filer.
- y Denne afspiller understøtter H.264/MPEG-4 AVC profil Main, High på Niveau 4.1. En fil med et højere niveau understøttes muligvis ikke.
- Denne afspiller understøtter ikke filer, der er optaget med GMC\*1 eller Qpel\*2.
	- \*1 GMC Global Motion Compensation
	- \*2 Qpel Quarter pixel

#### , BEMÆRK

- y En .avi–fil bliver ikke understøttet, hvis det er en "WMV 9".
- Denne afspiller understøtter UTF-8-filer - også hvis filerne indeholder indhold af undertitler i Unicode. Denne afspiller kan ikke understøtte filer med undertitler, hvis der er tale om ren Unicode.
- y Afhængigt af filtyper eller metoder til at optage, kan det muligvis ikke afspilles.
- En disk, som blev optaget af multi-session på en almindelig PC, er ikke understøttet på denne afspiller.
- For at afspille en videofil, skal filmnavn og undertitel i filnavnet være identiske.
- Når du afspiller en videofil med en filtype som ".ts", ".m2ts", ".mts", ".tp", ".Trp" eller ".m2t", understøtter din afspiller muligvis ikke undertekstfiler.
- En lydfils samlede spilletid angivet på skærmen tager muligvis ikke højde for VBR filer.
- Kompatibiliteten for Video/ Audio-codec kan variere afhængig af videofil.

### **AVCHD (Advanced Video Codec High Definition)**

- Denne afspiller kan afspille diske i AVCHD format. Der kan optages normalt på disse diske, og de kan bruges i videokameraer.
- AVCHD formatet er et højdefinitions digitalt videokameraformat.
- Med MPEG-4 AVC/H.264 formatet kan du komprimere billeder med større effektivitet end med billeder i et konventionelt billedkomprimeringsformat.
- Denne afspiller kan afspille diske i AVCHD format i "x.v.Colour" format.
- Nogle diske i AVCHD format kan muligvis ikke afspilles afhængig af, hvordan de er blevet optaget.
- Diske i AVCHD format skal slutbehandles.
- Med "x.v.Colour" får du en større farveskala end med almindelige diske til DVD videokameraer.

#### **Om DLNA**

Denne afspiller er en DLNA Certified digital medieafspiller, der kan vise og afspille film, fotos og musikindhold fra din DLNA-kompatible, digitale medieserver (PC og forbrugerelektronik).

Digital Living Network Alliance (DLNA) er en tværindustriel organisation af forbrugerelektronik, computing-industri og mobilenhedsvirksomheder. Digital Living giver forbrugerne nem deling af digitale medier gennem dit hjemmenetværk.

Med DLNA certificeringslogoet er det nemt at finde produkter, der er i overensstemmelse med DLNA Interoperability Guidelines (retningslinjer for samkøring). Denne enhed er i overensstemmelse med DLNA retningslinjer for interoperabilitet v1, 5.

Når en PC, der kører DLNA server software eller andre DLNA kompatibel enhed er tilsluttet til denne afspiller kan nogle indstilling ændringer af software eller andre enheder være påkrævet. Se brugervejledningen til softwaren eller enheden.

#### **Visse systemkrav**

Til højdefinitions videoafspilning:

- Højdefinitions-visningsenhed med HDMI indgangsjackstik.
- BD-ROM disk med højdefinitions indhold.
- Til noget indhold kræves der en HDMI eller HDCP-kapacitets DVI-indgang på din visningsenhed (som specificeret af diskfabrikanten).

#### **Bemærkninger til kompatibilitet**

- Da BD-ROM er et nyt format, kan der på visse diske opstå problemer med den digitale forbindelse, og der kan opstå andre kompatibilitetsproblemer. Hvis du støder på kompatibilitetsproblemer, bedes du kontakte et autoriseret kundeservicecenter.
- Med dette apparat kan du nyde funktioner som billede-i-billede, sekundær lyd og Virtuelle pakker, osv., med BD-ROM, der understøtter BONUSVIEW (BD-ROM version 2 Profil 1 version 1.1). En sekundær video og lyd kan afspilles fra en disk, der er kompatibel med funktionen PIP (picture-in-picture) (billede-i-billede). Vedr. afspilningsmetode, se brugervejledningen til disken.
- Visning af high-definition indhold og opkonvertering standard dvd-indhold kan kræve en HDMI-kompatibelt input eller HDCP-kompatibel DVI-indgangen på din skærm.
- Nogle BD-ROM og DVD diske begrænser muligvis brugen af nogle betjeningskommandoer eller funktioner.
- Dolby TrueHD, Dolby Digital Plus og DTS-HD kapaciteten er begrænset til 5.1 kanaler, hvis du bruger Digital Audio eller HDMI forbindelsen som lydudgang i enheden.
- Du kan bruge USB-enheden, hvor der lagres diskrelaterede oplysninger, inklusive downloadet (hentet) on-line indhold. Disken, du bruger, kontrollerer hvor lang tid disse oplysninger gemmes.

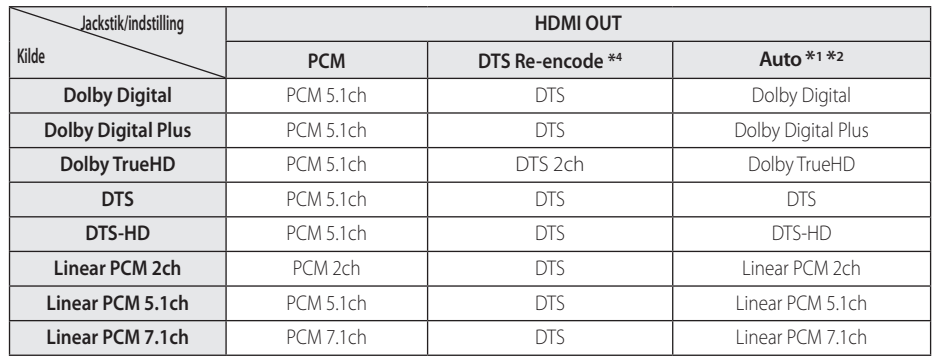

# **Lydudgangsspecifika-tioner**

- \*1 Den sekundære og interaktive lyd er muligvis ikke inkluderet i udgangs-bitstream, hvis valgmuligheden [Digital udgang] er indstillet til [Auto]. (Undtagen LPCM Codec: udsendes altid med interaktiv og sekundær lyd.)
- \*2 Denne afspiller vælger automatisk HDMIlyden i henhold til dekodningskapaciteten i den tilsluttede HDMI-enhed, selv om valgmuligheden [Digital udgang] er indstillet til [Auto].
- \*3 Hvis [Digital udgang] er indstillet til [DTS Re-Encode], er audioudgangen begrænset til 48 kHz og 5.1 kanaler. Hvis valgmuligheden [Digital udgang] er indstillet til [DTS Re-Encode], udsendes DTS Re-encode lyden på BD-ROM diske, og originallyden udsendes på de andre diske (så som [Auto]).
- Lyden udsendes som PCM 48 kHz/16 bit for en MP3/WMA fil og som PCM 44,1kHz/16 bit for en lyd-CD under afspilning.
- Med digital audiotilslutning (HDMI OUT) kan lyde fra menuknapper i diskmenuen på BD-ROM'er muligvis ikke høres, hvis [Digital udgang] er indstillet til [Auto].
- y Hvis lydformatet i den digitale udgang ikke matcher din modtagers lydformat, så vil modtageren afgive en høj, forvrænget lyd eller slet ingen lyd.
- Der kan kun opnås multikanals digital surroundlyd via digital tilslutning, hvis din modtager er udstyret med en digital multikanalsdekoder.
- Denne opsætning er ikke tilgængelig i forbindelse med inputsignalet fra en ekstern enhed.

# **Liste over områdekoder**

Vælg en områdekode fra denne liste.

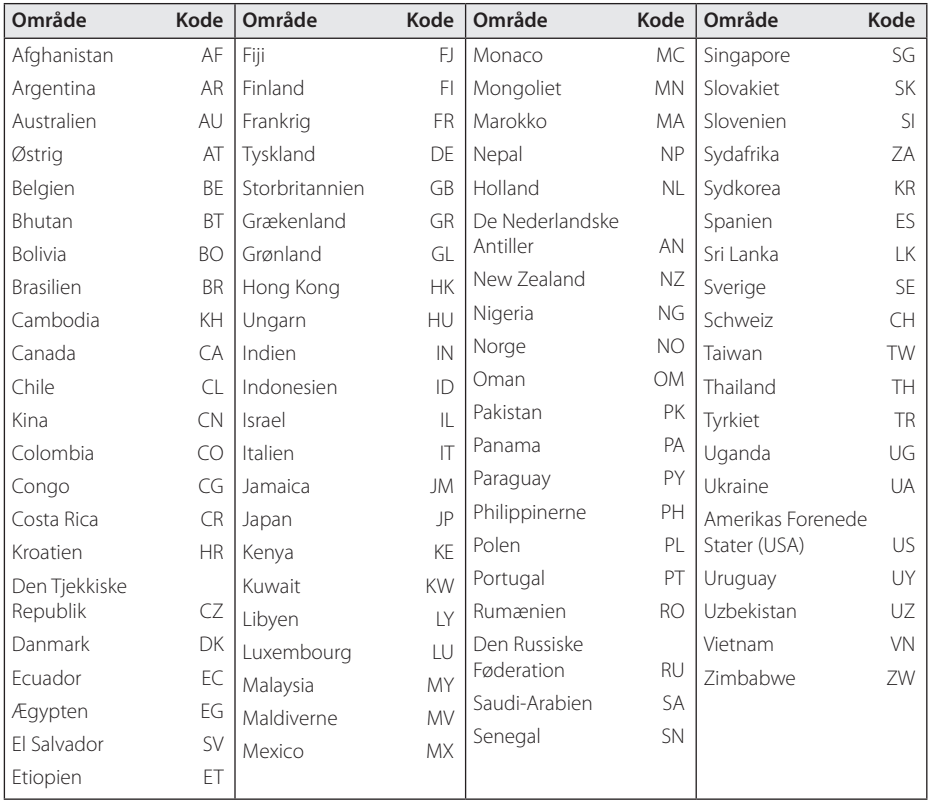

# **Liste over sprogkoder**

Brug denne liste ved indtastning af dit ønskede sprog for følgende startindstillinger: [Disklyd], [Diskundertekst] og [Diskmenu].

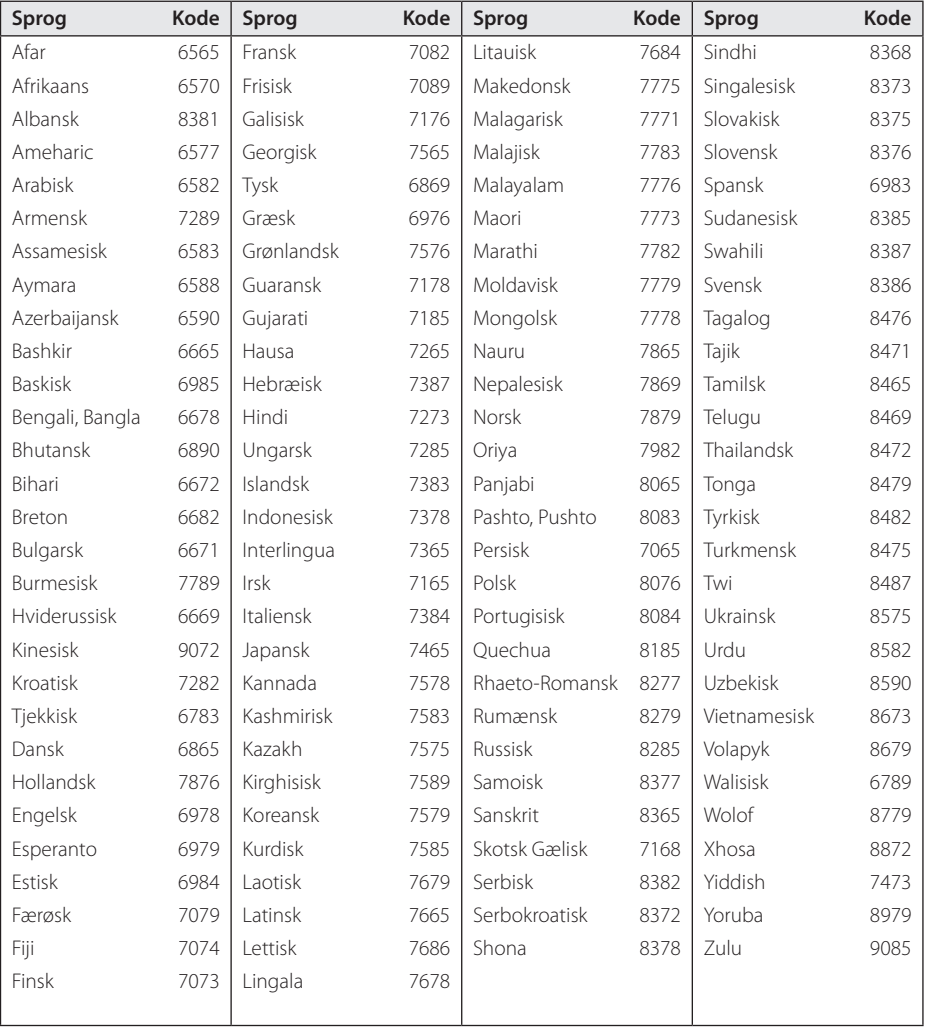

# **Varemærker og licenser**

Alle øvrige varemærker er varemærker tilhørende deres respektive ejere.

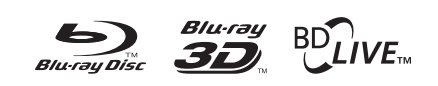

Blu-ray Disc™, Blu-ray™, Blu-ray 3D™, BD-Live™, BONUSVIEW™ og logoerne er varemærker tilhørende Blu-ray Disc Association.

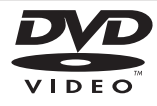

"DVD Logo" er et varemærke tilhørende DVD Format/Logo Licensing Corporation.

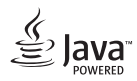

Java er et varemærke tilhørende Oracle og/eller dets datterselskaber.

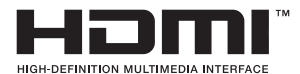

Begreberne HDMI og HDMI: Multimedieinterface i højopløsning samt HDMI-logoet er varemærker eller registrerede varemærker tilhørende HDMI Licensing LLC i USA og andre lande.

"x.v.Colour" er et varemærke tilhørende Sony Corporation.

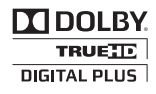

Fremstillet under licens af Dolby Laboratories. Dolby og symbolet dobbelt-D er Dolby Laboratories varemærker.

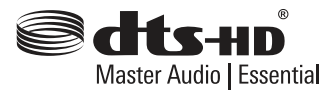

Vedrørende DTS patenter, se http://patents.dts. com. Fremstillet under licens af DTS Licensing Limited. DTS, DTS-HD, the Symbol, & DTS samt the Symbol together er registrerede varemærker og DTS-HD Master Audio | Essential er et varemærke tilhørende DTS, Inc. © DTS, Inc. All Rights Reserved.

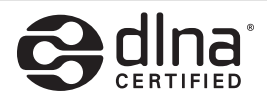

DLNA®, DLNA Logo og DLNA CERTIFIED® er varemærker, servicemærker eller certificeringsmærker tilhørende Digital Living Network Alliance.

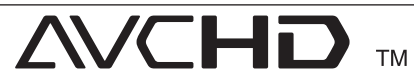

"AVCHD" og "AVCHD" logoet er varemærker tilhørende Panasonic Corporation og Sony Corporation.

# <sup>®</sup> Bluetooth<sup>®</sup>

**Bluetooth** trådløs teknologi er et system, der tillader radiokontakt mellem elektroniske anordninger.

Tilslutning af enkelte enheder under **Bluetooth** trådløs teknologi er omkostningsfrit. En mobiltelefon med **Bluetooth** trådløs teknologi kan betjenes via Cascade, hvis forbindelsen blev foretaget via **Bluetooth** trådløs teknologi.

**Bluetooth** mærket og logoerne ejes af Bluetooth SIG, Inc. og enhver brug af sådanne mærker fra LG Electronics er under licens.

Andre varemærker og handelsnavne tilhører deres respektive ejere.

#### **Cinavias Meddelelse**

Dette produkt anvender Cinavia-teknologi for at begrænse brugen af uautoriserede kopier af visse kommercielt fremstillede film og videoer og deres soundtracks. Når der opfanges forbudt brug af en uautoriseret kopi, vil en meddelelse komme frem, og afspilning eller kopiering vil blive afbrudt.

Yderligere oplysninger om Cinavia-teknologien kan findes på Cinavia Online Consumer Information Center på http://www.cinavia.com. Hvis du ønsker yderligere oplysninger om Cinavia via post, send et postkort med din adresse til: Cinavia Consumer Information Center, P.O. Box 86851, San Diego, CA, 92138, USA.

Dette produkt omfatter proprietær teknologi under licens fra Verance Corporation, og det er beskyttet af det amerikanske patent 7.369.677 og andre amerikanske og verdensomfattende patenter, som er udstedt eller under behandling, såvel som ophavsret og beskyttelse af forretningshemmelighed af visse aspekter ved en sådan teknologi. Cinavia er et varemærke, som tilhører Verance Corporation. Copyright 2004-2013 Verance Corporation. Alle rettigheder forbeholdes af Verance. Reverse engineering eller demontering er forbudt.

# **Specifikationer**

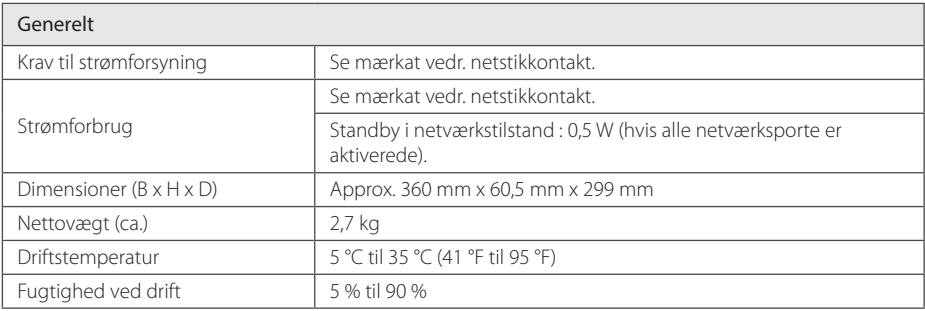

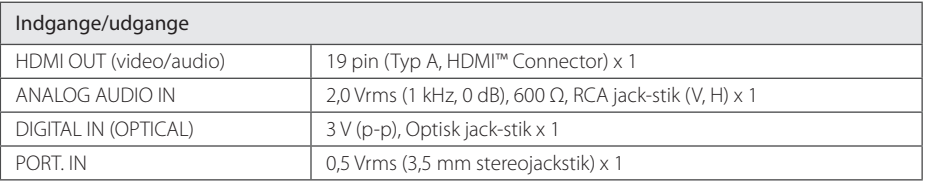

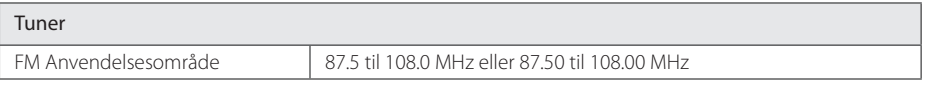

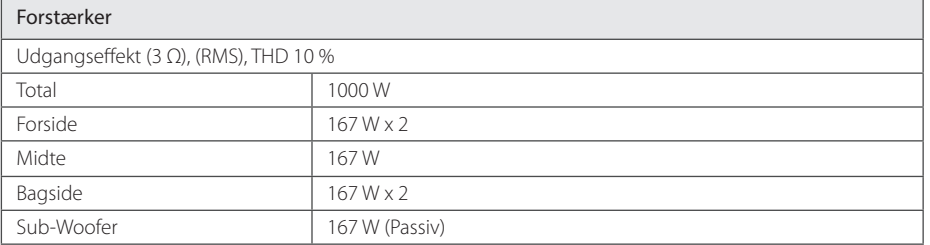

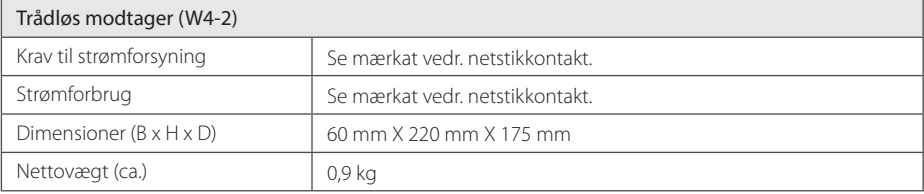

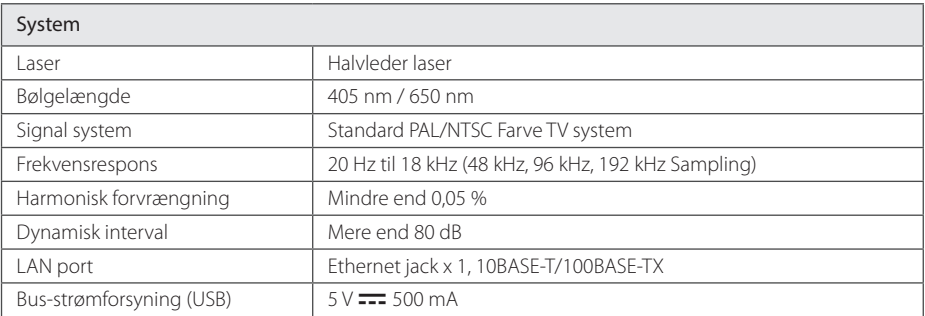

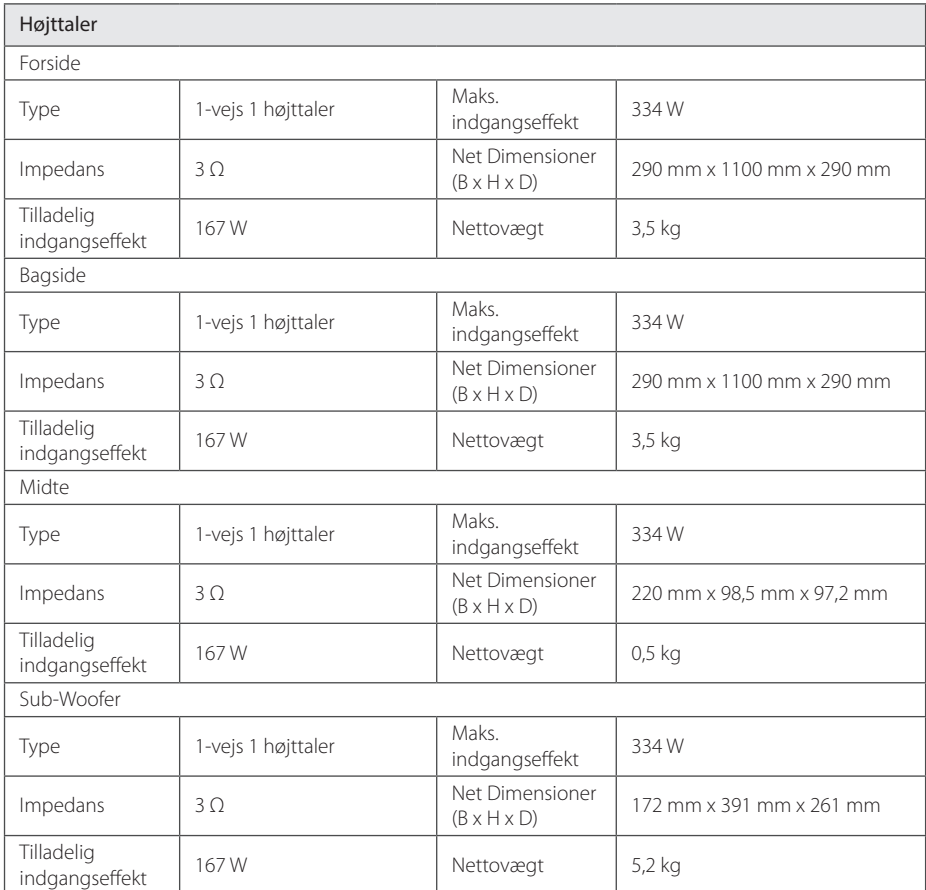

• Design og specifikationer kan ændres uden forudgående varsel.

# **Vedligeholdelse**

# **Håndtering af enheden**

#### **Når enheden sendes**

Gem den originale forsendelseskasse og indpakningsmaterialet. Hvis du har brug for at sende enheden, så pak den ind, som den oprindeligt var indpakket fra fabrikken, for at opnå den bedste beskyttelse.

#### **Rengøring af enheden**

Brug en blød, tør klud til at rengøre afspilleren med. Hvis overfladen er meget snavset, kan du bruge en blød klud, der er fugtet med et mildt opvaskemiddel. Brug ikke stærke midler som f.eks. alkohol, benzin eller fortynder, da disse kan beskadige enhedens overflade.

For at holde de udvendige overflader rene

- Brug ikke flygtige væsker som f.eks. insektspray nær enheden.
- Hvis du trykker hårdt under aftørringen, kan det skade overfladen.
- y Lad ikke gummi- eller plastikprodukter være i kontakt med enheden i længere tid.

#### **Sådan vedligeholder du enheden**

Enheden er en højteknologisk præcisionsenhed. Hvis den optiske pickup linse og diskdrevet er snavset eller slidt, reduceres billedkvaliteten. For yderligere oplysninger skal du kontakte det nærmeste, autoriserede servicecenter.

# **Bemærkninger til diske**

#### **Håndtering af diske**

Rør ikke ved diskens afspilningsside. Hold disken ved kanten, så der ikke kommer fingeraftryk på overfladen. Sæt aldrig papir eller tape fast på disken.

#### **Opbevaring af diske**

Efter afspilning opbevares disken i omslaget. Udsæt ikke disken for direkte sollys eller andre varmelegemer, og lad den aldrig ligge i en parkeret bil, hvor den er udsat for direkte sollys

#### **Rengøring af diske**

Fingeraftryk og støv på disken kan være skyld i ringe billedkvalitet og forvrænget lyd. Før afspilning renses disken med en ren klud. Tør disken af fra midten og ud.

Brug ikke stærke opløsningsmidler såsom alkohol, benzin, fortynder, rensemidler eller anti statisk spray, som er beregnet til rensning af grammofonplader.

# **Vigtige oplysninger om Network Services**

Alle oplysninger, data, dokumenter,

kommunikation, downloads, filer, tekst, billeder, fotografier, grafik, videoer, webcasts, publikationer, værktøjer, ressourcer, software, kode, programmer, applets, widgets, programmer, produkter og andet indhold ("Indholdet ") og alle tjenester og tilbud (" Tjenester ") eller stilles til rådighed af eller gennem en tredjemand (hver en" Service Provider ") er alene ansvarlig for Service Provider, fra hvem det stammer fra.

Tilgængeligheden af og adgangen til indhold og tjenester leveres af Service Provider gennem LGE Enhed kan ændres til enhver tid uden forudgående varsel, herunder, men ikke begrænset til en suspension, fiernelse eller ophør af alle eller en del af indholdet eller Serviceydelser.

Skulle du have nogen spørgsmål eller problem i relation til indhold eller tjenester, kan du henvise til Service Provider's hjemmeside for de mest upto-date information. LGE er hverken ansvarlig eller erstatningspligtig for kundeservice i forbindelse med indhold og tjenester. Ethvert spørgsmål eller anmodning om forkyndelse i forbindelse med indhold eller tjenester bør gøres direkte til de respektive indholds-og tjenesteudbydere.

Bemærk venligst, at LGE ikke er ansvarlig for indhold eller tjenester, som Service Provider eller eventuelle ændringer, fiernelse af eller ophør af et sådant indhold eller tjenester, og garanterer ikke garanti udbuddet af eller adgangen til disse indhold eller tjenester.
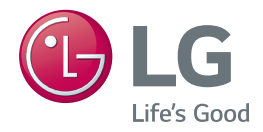